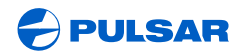

WWW.PULSAR-NV.COM

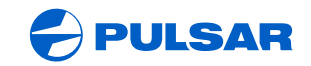

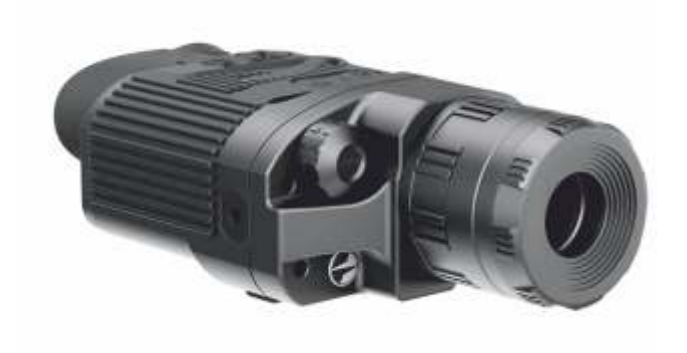

# QUANTUM LITE XQ23V | LITE XQ30V **THERMAL IMAGING SCOPE**

N.  $\mathsf{S}$ T.  $\mathsf{R}$  $\mathbf{U}$  $\mathbb{C}$ T.  $\Omega$  $\mathsf{N}$ <sub>S</sub> L.  $\sim 1$ 

ENGLISH / FRANÇAIS / DEUTSCH / ESPAÑOL / ITALIANO / РУССКИЙ

#### **Attention!**

Export of models **77337/77338** with a refresh rate of 50 Hz may have export limitations depending on the laws in your region.

#### **Attention!**

L'exportation des modèles **77337/77338** avec une fréquence de renouvellement d'images de 50 Hz peut avoir des restrictions à l'exportation, selon la législation de votre région.

#### **Achtung!**

Export von Modellen **77337/77338** mit 50 Hz Bildwechselfrequenz kann Exportbeschränkungen je nach dem Gesetz in Ihrer Region unterliegen.

#### **¡Atención!**

La exportación de los modelos **77337/77338** con una frecuencia de 50 Hz puede tener restricciones de exportación según la ley en su región.

#### **Attenzione!**

L'esportazione dei modelli **77337/77338** con frequenza di 50 Hz può avere limitazioni a seconda delle leggi del tuo paese.

#### **Внимание!**

Экспорт моделей **77337/77338** с частотой 50 Гц может иметь экспортные ограничения в зависимости от законодательства Вашего региона.

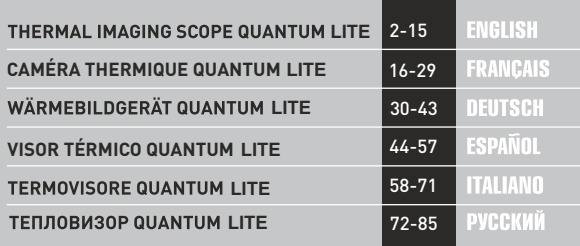

## **ENGLISH**

#### **SPECIFICATIONS:**

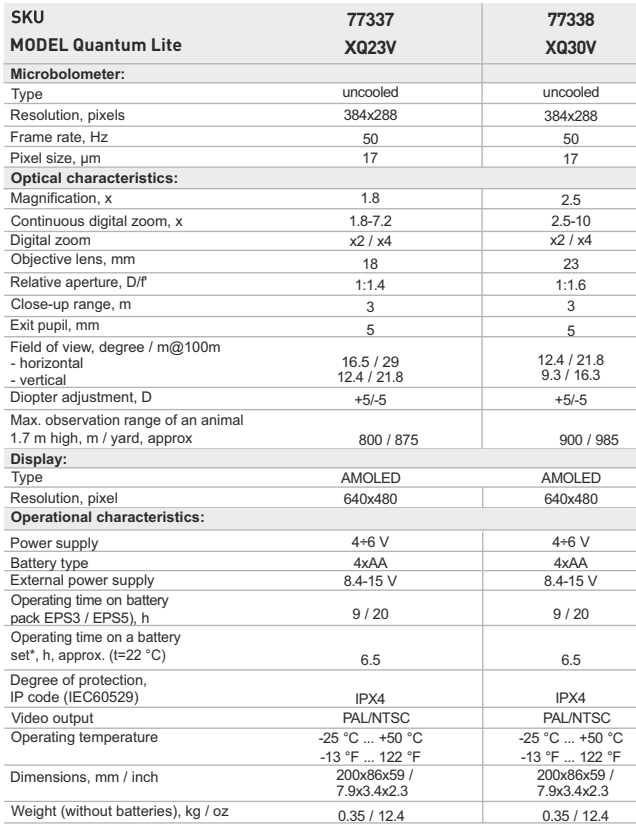

\*Video output off.

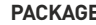

**1**

#### **PACKAGE CONTENTS**

- Thermal Imaging Scope
- Carrying case
- User manual
- Video cable
- Hand strap
- Spare battery container
- Cleaning cloth
- Warranty card

*The design and software of this product are subject to change for development purposes. The latest edition of this user manual is available at [www.pulsar-nv.com](http://pulsar-nv.com/ru/support/faq/)*

#### **DESCRIPTION 2**

Thermal imaging scopes **Quantum** based on IR sensor (uncooled microbolometer) are represented by a number of models featuring various frame rate, magnification and lens diameter. The scopes are designed for the use both in the nighttime and in the daylight in inclement weather conditions (fog, smog, rain) to see through obstacles hindering detection of targets (branches, tallgrass, thick bushes etc.). Unlike the image intensifier tube based night vision devices, thermal imaging scopes **Quantum** do not require an external source of light and are not affected by bright light exposure.

Thermal imaging scopes **Quantum** have a wide range application including night hunting, observation and terrain orientation, search and rescue operations.

#### **3 FEATURES**

Detector size 384x288 pixels

- Pixel size 17 µm
- Warm-up time five seconds
- OLED display (640x480 pixels)
- Optical magnification 1.8x / 2.5x
- Stadiametric rangefinder
- Multiple color modes
- Digital zoom x2 / x4
- Display off function
- Three calibration modes Manual, Automatic, Semi-automatic
- Three operating modes City, Forest, Identification
- Defective pixel repair option
- Power saving mode
- Wide field of view
- External power supply
- Video output enabling recording
- Two ¼" tripod mounts

#### **COMPONENTS AND CONTROL ELEMENTS 4**

- Controller  $\odot$
- $\bar{Q}$ Button **"RF "**
- Button **"MODE "**
- Button **"CAL "**
- Button **"ON "**
- Eyepiece diopter adjustment ring
- Tripod mount ¼"
- **56789 13141234** Weaver rail
- Lens focus ring
- Wheel for diaphragm opening
- **1011** Lens diaphragm
- **12** Tripod mount ¼"
- External power supply jack
- Video output
- Battery compartment
- **15** Battery compa<br>**16** LED indicator **16**

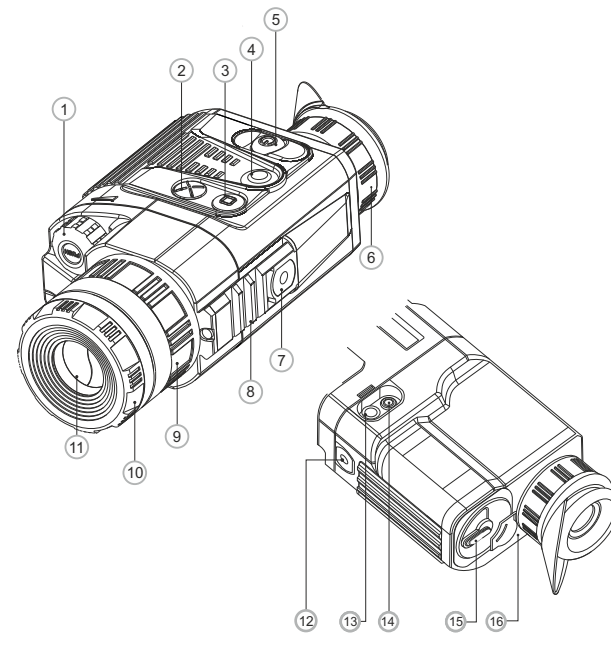

### **Functions of the controls**

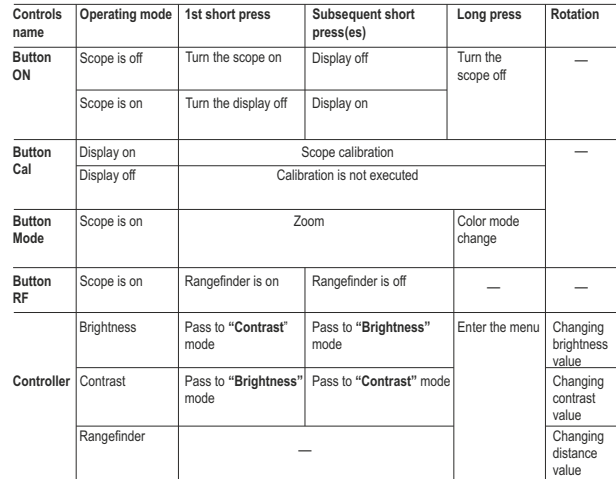

## **5**

## **MENU AND STATUS BAR ICONS:**

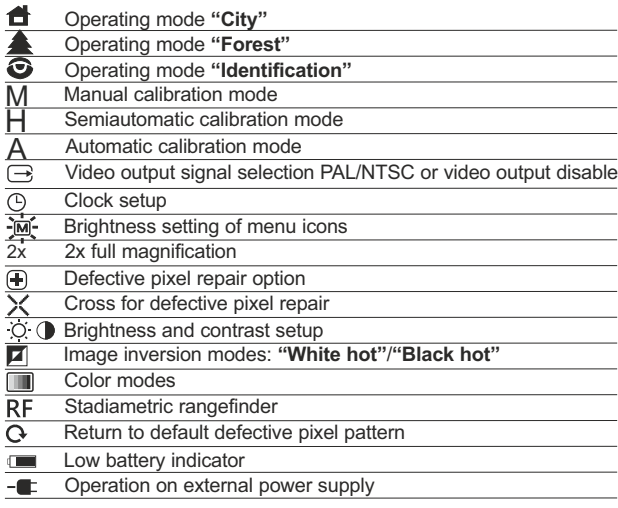

#### **Status bar**

The status bar in the lower part of the display shows information as follows:

- **Operating mode:** City, Forest, Identification.  $\alpha$
- **Calibration mode:** Manual, Automatic, Semi-automatic.
- **Automatic power off.** Displayed only when the function is activated.
- **Image inversion mode.** Displayed only when "Black Hot" color mode is selected.
- **Zoom.**Shows the value of the full optical magnification.
- **Clock setup.**Shows running time in a 12h or 24h format.
- $\alpha$ **Power.** Shows current battery status or connection on an external power supply.

#### **The functions are shown on the display as follows:**

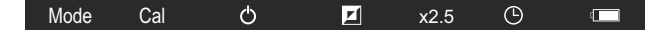

### **INSTALLATION OF BATTERIES 6**

- Turn the lever of the battery compartment **(15)** 90 degrees in **"Open"** position and, pulling by the lug of the cover, remove the battery container.
- Install four AA batteries (or rechargeable batteries) observing polarity shown on the battery container.
- Insert the battery container into the battery compartment and turn the lever 90 degrees clockwise.
- Battery charge level is displayed in the status bar ( $\Box$ ). In case of complete battery discharge, icon  $\Box$  is flashing in the status bar and in the centre of the display.

**Note:** to ensure long and reliable operation it is recommended that you use quality rechargeable batteries with a capacity of at least 2500 mAh. Please do not use batteries of different types or batteries with various charge levels.

## **7**

## **EXTERNAL POWER SUPPLY**

The scope can be powered with an external DC power supply (2.1mm pin) with stabilised voltage ranging from 8.4V to 15V or a 12V vehicle socket.

External power supply (AC/DC) is to be connected to **"Power" (13)** jack located on the bottom side of the device.

**Please note** that the central pin of the power supply that you connect to the "power" jack of the riflescope, must have marking "+". The power supply may have marking  $-( +$ 

- The power supply may have marking  $-(-$ - $+$ .
- Connection of an external power supply (icon  $\blacksquare$  on the status bar) automatically cuts off power supply from batteries.

**External power supply DOES NOT charge the batteries in the sight!** 

**Attention! We suggest that you use battery packs EPS3I or EPS5 ensuring from 9 to 20 hours of continuous operation.**

### **OPERATION 8**

**WARNING! Do not point the objective lens of the unit at intensive sources of light such units emitting laser radiation or the sun. This may disable unit's electronic components. The warranty does not cover damage caused by improper operation.**

#### **Switching on and calibration**

- Press **"ON" (6)** to switch on the unit. Green LED indicator **(16)** will light up. In case of low battery the **LED** will turn red and battery icon will start flashing.
- Do the calibration of image. Calibration levels background temperature of the microbolometer and eliminates image flaws.
- There are three calibration modes: manual **(M)**, semiautomatic **(H**) and automatic **(А)**.

#### **Manual calibration mode**

- The lens cap should be closed (a diaphragm **(11)** inside the objective lens plays the role of the cap). Rotate the wheel **(10)** clockwise to open the diaphragm, counterclockwise to close it).
- Turn on the unit, press and hold the controller **(1)** for two seconds to enter the menu.
- Rotate the controller to select option **Cal**. Press the controller.
- Rotate the controller to select mode **М**. Press the controller to confirm. To exit the menu, press and hold the controller for two seconds or wait 10 seconds for automatic exit.
- Press the **CAL (4)** button to calibrate. The image will freeze for 1-2 seconds. Then open the lens cap. Calibration is completed.
- In case you see image flaws (such as frozen image, vertical stripes etc.) re-calibrate the unit.

#### **Semiautomatic calibration mode**

- Turn on the unit, open the lens cap.
- Press and hold the controller **(1)** for two seconds to enter the menu.
- Rotate the controller to select option **Cal**. Press the controller.
- Rotate the controller to select mode **H**. Press the controller to confirm.
- Press the **CAL (4)** button to calibrate. The image will freeze for 1-2 seconds.
- Calibration is completed.

#### **Automatic calibration mode**

With the automatic calibration mode the thermal imager calibrates by itself according to the software algorythm. The detector (microbolometer) is closed with the shutter automatically. User assisted calibration with the **CAL(4)** button is allowed in this mode.

- Turn on the unit, open the lens cap.
- Press and hold the controller **(1)** for two seconds to enter the menu.
- Rotate the controller to select option **Cal**. Press the controller.
- $\alpha$  . Rotate the controller to select mode **A**. Press the controller to confirm.
- At the moment of the automatic calibration the image will freeze for 1-2 seconds.
- Calibration is completed.

**Note.** Automatic calibration may take place more often within several minutes after the unit is turned on.

#### **Focusing and image adjustment**

- Open the lens cap.
- Adjust sharp image of the display icons by turning the eyepiece diopter adjustment ring **(6)**.
- $\alpha$ To adjust display brightness, rotate the controller **(1)**. Respective brightness level (from 0 to 20) appears next to brightness icon  $\ddot{C}$ in the upper right portion of the display.
- To adjust display contrast, press briefly the controller **(1)** (contrast icon appears $\circled{)}$  and rotate it. Respective contrast level (from 0 to 20) appears next to contrast icon in the upper right portion of the display. Point the unit at a warm object located at a certain distance, 100
- meters, for example.

Achieve a sharp image by turning the lens focus ring **(9)**.

- After this adjustment no further dioptre adjustment should be required,
- regardless of distance or other factors. Adjust image quality only with the lens focus ring.

#### **Stadiametric rangefinder**

Thermal imagers are equipped with a stadiametric rangefinder which allows the user to estimate approximate distance to an object with known size.

- Press the **"RF" (2)** button to activate the rangefinder.  $\oplus$  .
- You will see on the display: cursor, measurement distance value and  $\oplus$ icons of reference objects for measurement.

#### **There are three pre-set reference objects:**

- **Hare**  height **0.3 m**
- **Wild hog** height **0.7 m**
- **Deer** height **1.7 m**

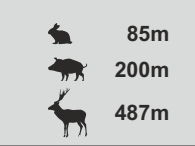

Locate the lower fixed cursor under the observed object and, while rotating the controller **(1)**, move the upper horizontal cursor relative to the lower fixed cursor until the observed object fully fits between the two cursors. The distance to the observed object is automatically recalculated as you move the upper line.

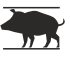

- If the measurement does not take place within 10 seconds, the rangefinder turns off automatically.
- Before being shown on the display, a measured distance value is rounded up to 5 m for larger values, rounded down to 1m for smaller values.
- To deactivate the rangefinder. Press the **"RF"** button.

#### **MENU 9**

The menu includes options as follows:

- Color modes **III**
- Selection of operating mode Mode
- Selection of calibration mode Cal
- $\bullet$  Video output setup  $\rightarrow$
- $\bullet$  Clock setup  $\odot$
- Defective pixel repair  $\left( \mathbf{F} \right)$
- Brightness setting of menu icons ` $\overline{m}$ <sup>2</sup>
- Selection of units of measurement **M/Y**

#### **TAB M1 FUNCTIONS:**

#### **Color modes**

This menu option allows the user to switch from the standard mode (**"White Hot"**) to one of the multiple color modes:

- **"Black Hot"**
- **"Red Hot"**
- **"Red Monochrome"**
- **"Rainbow"**
- **"Ultramarine"**
- **"Violet"**
- **"Sepia"**
- Press and hold down the controller **(1)** for two seconds to enter the menu.
- Rotate the controller to select menu option **FIII** . Press the controller.
- Rotate the controller to select one of the color modes, press the controller to confirm.

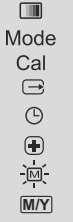

After exiting the menu, the color mode selected by user becomes a default mode and it is saved upon turning the unit off. When pressing the **"MODE" (3)** button for two seconds, color mode will switch to standard mode **"White Hot"**.

#### ▶ Mode Selection of operating mode

There are three automatic operating modes:

**"City"** (enhanced contrast), **"Forest"** (low contrast) and **"Identification"** (improved detail rendering).

Each mode includes optimal combination of parameters (brightness, contrast, gain etc.) to deliver best possible image in specific viewing conditions.

- Press and hold the controller **(1)** for two seconds to enter the menu. Rotate the controller to select **Mode** option. Press the controller.
	- Rotate the controller to select icon
		- (mode **"City"**) or

 $\oplus$ 

- (mode **"Forest"**) or
- (mode **"Identification"**).
- Press the controller to confirm.
- Icon of the selected mode is shown in the status bar in the lower portion of the display.

#### **Cal Selection of calibration mode**

Please read detailed description in the section **"Switching on and calibration"** in section **8 "Operation"**.

#### **Selection/disable of video output signal**

- Press and hold the controller **(1)** for two seconds to enter the menu.  $\alpha$
- Rotate the controller to select icon  $\Box$ . Press the controller.
- Rotate the controller to select video output signal PAL or NTSC  $\alpha$  . (video output is off by default).
- To disable the video output, select **"OFF"**. Disabled video output reduces power consumption of the thermal imager.
- To exit the main menu, keep the controller pressed for two seconds or  $\alpha$ wait 10 seconds to exit automatically.

## ▶ **①** Clock Setup

- Press and hold the controller **(1)** for two seconds to enter the menu.  $\alpha$
- Rotate the controller to select icon  $\odot$  . Press the controller.
- Move the cursor by rotating the controller to select time format **"24"** or **"AM/PM"**.
- Press the controller to proceed to hour setup. Set the hour by rotating  $\alpha$ the controller.
- Press the controller to proceed to minute setup. Set the minute by rotating the controller.
- To save set values and to exit main menu, press and hold the controller for two second.

## **Defective pixelrepair**

When operating a thermal imager, defective (dead) pixels (bright or dark dots with constant brightness) may appear on the detector, which are visible on the image. Thermal imagers **Quantum** allow the user to repair defective pixels on the detector using a software-based method.

- Press and hold the controller **(1)** for two seconds to enter the menu.
- $\bullet$  Rotate the controller to select icon  $\Theta$  and press the controller. Selecticon  $\chi$  in the pop-up submenu and press the controller.
- Ared cross  $\times$  appears in the centre of display, coordinates  $(X;Y)$  $\chi^{\rm X=50}_{\rm Y=50}$  of the cross relative to the centre of display appear in the place of pop-up icons, icons disappear.
- Rotate the controller to align the cross with a defective pixel (defective pixel should go out).
- Switch direction of the cross from horizontal to vertical by a short press of the controller.
- After the centre of the cross is aligned with a defective pixel, press the **"Mode" (3)** button to repair a pixel.
- In case of success a short **"OK"** message appears in place of the coordinates.
- Further on, move the cross to repair another defective pixel. When moving the cross to the coordinates area, the latter goes to the lower right portion of the display.

#### **Return to default defective pixel pattern.**

- If you wish to return to the default defective pixel pattern (i.e. restore all defective pixels previously repaired), select icon  $\Omega$  in the pop-up submenu and press the controller.
- Options **"Yes"** and **"No"** appear on the right of the icon**.**
- Rotate the controller to select **"Yes"** and press the controller.
- If you choose not to return to default pixel pattern, select **"No"** and press the controller.
- To exit the submenu, keep the controller pressed for two seconds or wait 10 seconds.

**Attention!** One or two pixels in the form of bright white or colour (blue, red) 1-2 pixels dots are allowed on the display of thermal imager. These pixels cannot be repaired and are not a defect.

## **Brightness setting of menu icons**

- Press and hold the controller **(1)** for two seconds to enter the menu.
- Rotate the controller to select icon  $\mathbb{R}$ . Press the controller.
- Rotate the controller to select brightness level of icons from 1 to 10.
- To exit the main menu, keep the controller pressed for two seconds or wait 10 seconds to exit automatically.

#### **Selection of units of measurement M/Y**

- Press and hold the controller **(1)** for two seconds to enter the menu.
- Rotate the controller to select icon  $M/Y$ . Press the controller.
- Rotate the controller to select **"M"** metres or **"Y"** yards.

Press briefly the controller to confirm your choice.

Unit of measurement icon is shown together with measured readings. To exit the submenu, keep the controller pressed for two seconds or wait 10 seconds to exit automatically.

#### **Digital zoom**

- To activate digital zoom, press briefly button **"Mode" (3)**.
- Digital zoom change is shown as a pop-up symbol and takes place repeatedly, when the final value is reached, the first value is shown (see table below).
- Set value of the full optical magnification is shown in the status bar.  $\circ$
- The unit does not save the magnification value. Upon turning the unit on, full optical magnification will correspond to the value of optical magnification with x1 ratio.

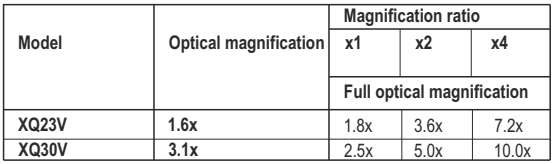

#### **VIDEO OUTPUT 10**

Monoculars are equipped with a video output to connect external recording devices and to transmit video signal to monitors, TV sets etc.

- Make sure that the unit is turned off.
- Use the included video cable to connect a peripheral device to the **"Video out"** jack **(14)**. Turn on the unit.
- Select a suitable video output standard PAL or NTSC (refer to the respective menu option). A peripheral device will show the image seen through the scope.

To record video you can use video recorders such as Yukon MPR (#27041).

The ¼" tripod mounts from both sides of the scope are designed to have the scope installed on a tripod or have a hand strap (included) attached.

Using the **DNV Pulsar Battery Double Pack (#79176)** you can significantly extend the self-contained operating time of your monocular.

**12**

## **CARE AND MAINTENANCE**

- The thermal imaging scopes have IPX4 degree of protection (splashproof) but they are not intended for submersion into water.
- **Attempts to disassemble or repair the scope will void the warranty!**
- Clean the scope's optical surfaces only if necessary, and use caution. First, remove (by blowing with a blower brush or canned air) any dust or sand particles. Then proceed to clean by using camera/lens cleaning equipment approved for use with multicoated lenses. Do not pour the solution directly onto the lens!
- The scope can be used in operating temperatures ranging from -25 °C to +50 °C. However, if it has been brought indoors from cold temperatures, do not turn it on for at least 2-3 hours. This will prevent external optical surfaces from fogging.
- Always store the unit in its carrying case in a dry, well-ventilated space.
- Remove the batteries if the scope is not going to be used for an extended period (longer than one month).
- Batteries shall not be exposed to excessive heat such as sunshine, fire or the like.

#### **TROUBLESHOOTING 13**

Listed below are some potential problems that may occur when using the scope. Carry out the recommended checks and troubleshooting steps in the order listed. Please note that the table does not list all of the possible problems. If the problem experienced with the scope is not listed, or if the suggested action meant to correct it does not resolve the problem, please contact the manufacturer.

#### **ACCESSORIES 11**

Using the Weaver mounting rail **(8)**, you can attach various accessories to the **Quantum** scopes, such as Battery Pack EPS3I (SKU#79113).

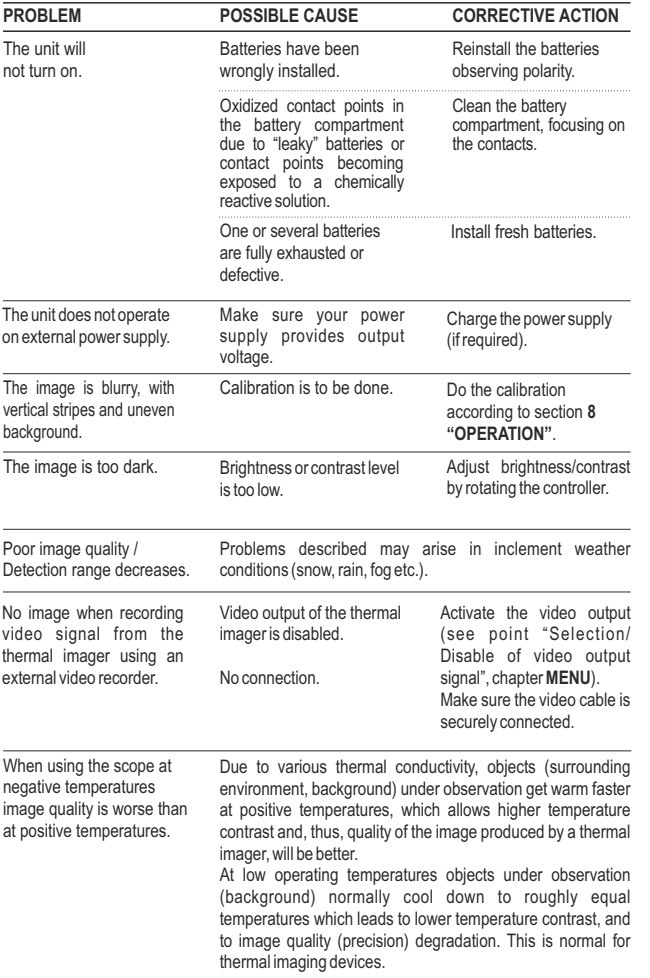

Click on the link to read frequently questions on thermal vision <http://www.pulsar-nv.com/support/faq/>

## **NOTES**

# **FRANCAIS**

#### **DONNEES TECHNIQUES**

![](_page_9_Picture_581.jpeg)

\* Sortie vidéo désactivée

#### **CONTENU DE L'EMBALLAGE**

- Caméra thermique
- Housse

**1**

- Guide de l'utilisateur Cable video
- **Chiffonette** Carte de garantie

Bretelle pour la main

Container de batteries de rechange

*La conception et le logiciel de ce produit peuvent être modifiés en vue du développement.*

*La dernière édition de ce manuel d'utilisation est disponible sur [www.pulsar-nv.com](http://pulsar-nv.com/ru/support/faq/)*

#### **DESCRIPTION 2**

Les caméras thermiques de la série **Quantum**, conçus à la base de la matrice IR (microbolomètre), sont représentés par des modèles qui se diffèrent par: taux de rafraîchissement, le grossissement et le diamètre de l'objectif. Les dispositifs sont destinés à être utilisés pendant la nuit et aux conditions de l'éclairage normal par mauvais temps (brouillard, mauvaise visibilité, pluie). Aussi en présence d'obstacles rendant difficile la détection de (branches, herbes hautes, buissons épais etc.). A la différence des dispositifs de vision nocturne conçus à la base de transformateurs électroniques-optiques, les caméras thermiques **Quantum** ne nécessitent pas de source de lumière externe et ne craignent pas l'exposition à la lumière.

Les caméras thermiques sont conçues pour divers domaines d'applications comprenant la chasse de nuit, l'observation, l'orientation précise, les opérations de sauvetage, etc.

## **3**

#### **CARACTERISTIQUES SPECIFIQUES**

Matrice 384x288 pixel

- Taille de pixel 17 µm
- Temps de chauffe cinq secondes
- AMOLED afficheur (640x480 pixel)
- Grossissment optique 1,8x / 2,5x
- Télémètre stadiamétrique
- Plusieurs modes de couleur
- Zoom numérique x2 / x4
- Fonction désactivation de l'affichage
- Trois modes d'étalonnage manuel, automatique, semiautomatique
- Trois modes d'opération ville, forêt, reconnaissance
- Fonction de l'élimination des pixels défectueux
- Le mode d'économies d'énergie
- Champ angulaire important
- Alimentation externe
- Sortie vidéo possibilité d'écriture vidéo sur d'autres dispositifs
- Deux jacks 1/4" pour le montage sur un pied

## **ELEMENTS DU VISEUR ET ORGANES DE COMMANDE 4**

- **1** Régulateur
- **2** Bouton **"RF"**
- **3** Bouton **"MODE"**
- **4** Bouton **"CAL"**
- **5** Bouton **"ON"**
- **6** L'anneau d'ajustage dioptrique de l'oculaire
- **7** Jack 1/4" pour le montage sur un pied
- **8** Le montage Weaver
- **9** Galet de focalisation de l'objectif
- **10** Molette pour ouvrir le diaphragme
- **11** Diaphragme de l'objectif
- **12** Jack 1/4" pour le montage sur un pied
- **13** Prise de courant d'alimentation externe
- **14** Sortie video
- Container de batteries
- **15** Container de b<br>16 Indicateur LED **16**

![](_page_10_Picture_17.jpeg)

## **Fonctions de organs de commande:**

![](_page_10_Picture_502.jpeg)

## **5**

## **PICTOGRAMMES DU MENU / BARRE D'ETAT**

![](_page_10_Picture_503.jpeg)

#### **La barre d'etat**

Dans la barre d'état dans la partie inférieure de l'écran s'affichent les informations suivantes:

- **Mode d'opération:** "Ville", "Forêt", "Reconnaissance"
- **Trois modes d'étalonnage:** manuel, automatique, semi-automatique
- **Arrêt automatique.** S'affiche uniquement lorsque la fonction est activée.
- **Mode inversion de l'image.** S'affiche uniquement lorsque le mode couleur "Black Hot" est activé.
- **Zoom.**Affiche la valeur du grossissement optique en pleine puissance.
- **Réglage de l'heure.**Affiche le temps de mise en fonction au format 12h ou 24h.
- **Alimentation.** Affiche l'état actuel de la batterie ou de la connexion sur  $\alpha$  . une alimentation externe.

#### **Les fonctions sont affichées sur l'écran de la manière suivante:**

![](_page_11_Figure_10.jpeg)

#### **MISE EN PLACE DES BATTERIES 6**

- Tournez la poignée du couvercle de container de batteries **(15)** de 90°,  $\alpha$ afin de mettre en position **«Open»** et sortez le container de batteries, en tirant la languette qui est prévue sur le couvercle.
- Mettez en place les quatre batteries de type AA (ou batteries rechargeables), en respectant le marquage sur le container.
- Mettez en place le container de batteries et tournez la poignée de 90° dans le sens horaire.
- Le niveau de chargement sous la fiche sur la barre d'état.
- Si les batteries sont complètement vidées une icône de couleur rouge clignotante apparaît sur la barre d'état et au centre de l'afficheur.

**Note:** pour assurer un fonctionnement fiable et durable il est conseillé que vous utilisez des piles rechargeables de qualité avec une capacité d'au moins 2500 mAh. Veuillez ne pas utiliser de piles de différents types ou des piles avec des niveaux différents de charge.

#### **ALIMENTATION EXTERIEURE 7**

L'appareil peut fonctionner à l'aide d'une source extérieure d'alimentation (prise mâle 2,1mm) ou d'un réseau d'automobile. La plage de la tension d'entrée varie de 8,4V à 16V.

Une source extérieure d'alimentation (AC/DC) doit être raccordée au port **(13)** qui se trouve sur le revers du panneau droit de l'appareil.

**Attention!** Dans la cheville de contact de l'alimentation raccordée au viseur le contact central doit être **"+"**.

- Le marquage possible sur la cheville de contact ou sur la source d'alimentation
- Lors du raccordement d'une source extérieure d'alimentation (sur la barre d'état apparaît une icône -**E**. l'alimentation par piles est coupée.
- Pendant le fonctionnement à l'aide d'une source extérieure d'alimentation la charge des accumulateurs ne se produit pas!

**Remarque: veuillez utiliser l'alimentateur externe EPS3I ou EPS5, qui permet d'assurer le fonctionnement autonome d'une durée de 9 à 20 heures.**

#### **UTILISATION 8**

**ATTENTION! Ne pointez pas la lentille objectif de l'appareil vers des sources de lumière intenses tels que le soleil ou des appareils émettant un rayonnement laser. Cela peut endommager les composants électroniques de l'appareil. La garantie ne couvre pas les dommages causés par une utilisation inappropriée.** 

#### **Mise en service et étalonnage**

- Mettez le dispositif en service en appuyant sur le bouton **«ON» (5)**. Le LED vert **(16)** s'allume. En cas de décharge de batteries, la couleur de LED change en couleur rouge et une icône commence à clignoter.
- Effectuez l'étalonnage de l'image. L'étalonnage permet d'égaliser la plage de températures du microbolomètre et d'éliminer les défauts de l'image.
- Il y a trois modes d'étalonnage: Manuel **(M)**, Semi-automatique **(H)**, Automatique **(А)**.

#### **Mode d'étalonnage manuel**

- Le couvercle **(1)** de l'objectif doit être fermé (dans le modèle LQ/XQ19 c'est la diaphragme installé dans l'objectif **(11)** qui joue le rôle du couvercle). Tournez la molette **(10)** dans le sens des aiguilles d'une montre pour ouvrir la diaphragme et dans le sens contraire aux aiguilles d'une montre pour le fermer. Mettez le dispositive en service, appuyez sur le régulateur **(1)** et le tenez appuyé pendant deux secondes pour accéder au menu.
- En tournant le galet du régulateur choisissez le point **CAL**. Appuyez sur le régulateur.
- En tournant le galet du régulateur choisissez le mode **M**. Appuyez sur le régulateur pour confirmer votre choix. Pour quitter le menu appuyez sur le régulateur et le tenez appuyé ou attendez 10 secondes pour la sortie automatique.
- Pour l'étalonnage appuyez sur le bouton **CAL (4)**. L'image s'immobilisera pour 1-2 secondes. Ensuite ouvrez le couvercle de l'objectif. L'étalonnage donc est effectué.
- Dans le cas de l'apparition des artefacts (image figée, bandes verticals etc.) refaites l'étalonnage.

#### **Mode d'étalonnage semi-automatique**

- Mettez le dispositif en service, ouvrez le couvercle de l'objectif.
- Appuyez sur le régulateur **(1)** et le tenez appuyé pendant deux secondes pour accéder au menu. Appuyez sur le régulateur.
- A l'aide de la rotation du régulateur choisissez le point **CAL**. Appuyez sur le régulateur.
- $\circ$ Al'aide de la rotation du régulateur choisissez le mode **H**. Appuyez sur le régulateur pour confirmer votre choix.
- Pour l'étalonnage appuyez sur le bouton **CAL (4)**. L'image s'immobilisera pour 1-2 secondes. Donc l'étalonnage est réalisé.

#### **Mode d'étalonnage automatique**

En utilisant le mode automatique la caméra thermique se calibre indépendamment selon l'algorithme de programme. Le senseur se ferme automatiquement par le rideau intérieur. Dans ce mode il est admissible de calibrer le dispositif par l'utilisateur à l'aide du bouton.

#### **CAL(5)**.

- Mettez le dispositif en service, ouvrez le couvercle de l'objectif.
- Appuyez sur le régulateur et le tenez appuyé pendant deux secondes pour accéder au menu. Appuyez sur le régulateur.
- A l'aide de la rotation du régulateur choisissez le point **CAL**. Appuyez sur le régulateur.
- Al'aide de la rotation du régulateur choisissez le mode **A**. Appuyez sur le régulateur pour confirmer votre choix.
- Dans le moment d'étalonnage automatique l'image s'immobilisera pour 1-2 secondes.

**Note.** Le temps entre les étalonnages dépend du degrè de la chauffe du senseur. En mettant le dispositif en service le étalonnage peut s'éffectuer plus souvent.

#### **Focalisation et ajustage de l'image**

- Ouvrez le couvercle de l'objectif .
- Ajustez la netteté des pictogrammes, tout en tournant l'anneau d'ajustage dioptrique de l'oculaire **(6)**.
- Pour régler la luminosité de l'écran, appuyez sur le régulateur **(1)** brièvement – l'icône de luminosité O devrait apparaître dans la partie supérieure droite de l'écran. Tournez le régulateur pour choisir le niveau de luminosité (de 0 à 20).
- Pour régler le contraste de l'écran, appuyez sur le régulateur brièvement – l'icône du contraste  $\bigcirc$  devrait apparaître dans la partie supérieure droite de l'écran. Tournez le régulateur pour choisir le niveau de contraste (de 0 à 20).
- Choisissez l'objet d'observation fixe chaud, éloigné d'une certaine distance, par exemple de 100 m.
- Essayez d'obtenir la qualité optimale de l'image, tout en tournant le galet de focalisation de l'objectif **(7)**.
- Une fois l'appareil effectué, indépendamment de la distance et d'autres conditions, il n'est plus nécessaire de tourner le galet d'ajustage dioptrique précis. Il ne convient d'ajuster l'image que moyennant l'utilisation du galet de focalisation interne de l'objectif.

#### **Télémètre stadiametrique**

Les caméras thermiques sont équipées d'un télémètre stadiamétrique qui permet à l'utilisateur d'estimer la distance approximative à un objet de taille connue.

- Appuyez brièvement sur le bouton **"RF" (3)** pour mettre en marche le télémètre.
- Vous verrez sur l'écran: un curseur, une valeur de mesure de distance et les icônes des objets de référence de mesure.

#### **Il y a trois objets de référence prédéfinis:**

- Objet de reference **"Lièvre"** taille 0,3m
- Objet de reference **"Sanglier"** taille 0,7m
- Objet de reference **"Cerf"** taille 1,7m

![](_page_12_Picture_33.jpeg)

Repérez le curseur inférieur fixé sous l'objet observé et, en tournant le régulateur **(1)**, déplacez le curseur supérieur jusqu'à ce que l'objet observé soit pleinement placé entre les deux curseurs. La distance à l'objet observé est automatiquement recalculée lorsque vous déplacez le curseur supérieur.

![](_page_12_Picture_35.jpeg)

- Si la mesure ne se produit pas dans les 10 secondes, le télémètre s'éteint automatiquement.
- Avant d'être affiché sur l'écran, une valeur de distance mesurée est arrondie à 5 m pour les plus grandes valeurs et arrondie à 1 m pour les valeurs plus petites.
- Pour désactiver le télémètre, appuyez sur le bouton **"RF"**.

#### **MENU 9**

Le menu comprend les options comme suit:

- **Modes de couleur**
- Sélection du mode de fonctionnement Mode
- Sélection du mode d'étalonnage Cal
- Sortie video  $\ominus$
- Réglage de la montre
- Élimination des pixels défectueux Réglage de luminosité du menu `M^ Choix des unités de mesure du télémètre **M/Y**

![](_page_12_Picture_47.jpeg)

### **Modes de couleur**

Cette option du menu permet à l'utilisateur de changer le mode standard (**"Chaleur blanche/White Hot"**) dans l'un des multiples modes couleur.

- **"Black Hot"** (Chaleur en noire)
- **"Red Hot"** (Chaleur en rouge)
- **"Red Monochrome"** (rouge monochrome)
- **"Rainbow"** (Arc-en-ciel)
- **"Ultramarine"**
- **"Violet"**
- **"Sepia"**
- Appuyez sur le régulateur **(1)** et le tenez appuyé pendant deux secondes pour accéder au menu.
- Tournez le régulateur pour choisir l'option  $\blacksquare$  dans le menu. Appuyez sur le régulateur.
- Tournez le régulateur pour choisir le mode couleur, appuyez sur le régulateur pour confirmer.

Après avoir quitté le menu, le mode de couleur sélectionné par l'utilisateur devient un mode par défaut et il est sauvegardé lorsque l'appareil est éteint. Lorsque vous appuyez sur le bouton **"MODE" (3)** pendant deux secondes, le mode couleur passe en mode standard **"Chaleur blanche/White Hot"**.

#### **Sélection du mode de fonctionnement**

Il y a trois modes d'operation de la caméra thermique:

**"Ville"** (contraste haut), **"Forêt"** (contraste bas) et **"Reconnaissance"** (identification détaillée améliorée).

Chacun des modes comporte une combinaison optimal de paramètres (luminosité, contraste, intensification et d'autres) pour assurer la meilleure qualité de l'image dans les conditions concrètes de l'observation.

- Pour choisir un mode appuyez sur le régulateur **(1)** et le tenez appuyé pendant deux secondes pour accéder au menu.
- A l'aide de la rotation du régulateur choisissez le point **Mode.** Appuyez sur le régulateur.
- Al'aide de la rotation du régulateur choisissez le pictogramme
	- (mode **"Ville"**) ou bien
	- (mode **"Forêt"**) ou bien
	- (mode **"Reconnaissance"**).
- Appuyez sur le régulateur pour confirmer votre choix. Le pictogramme du mode choisi s'affiche sur la barre d'etat dans le bas de l'afficheur.

## **Étalonnage de l'image**

Une information détaillée dans le point **"Mise en service et étalonnage"** se trouve dans la chapitre **8 "Utilisation"**.

- **Choix du standard de signal vidéo/débranchement de sortie vidéo**
- Appuyez sur le régulateur **(1)** et le tenez appuyé pendant deux secondes pour accéder au menu.
- $\bullet$  Al'aide de la rotation du régulateur choisissez le pictogramme  $\quad \, \boxdot$ Appuyez sur le régulateur.
- A l'aide de la rotation du régulateur choisissez le standard de vidéosignal de sortie – **PAL** ou **NTSC** (par défaut la sortie vidéo est débranchée).
- Pour débrancher la sortie vidéo choisissez le point **"OFF"**. Le débranchement permet d'abaisser la consommation énergétique de l'appareil.
- Pour quitter le menu appuyez sur le régulateur et le tenez appuyé ou attendez 10 secondes pour la sortie automatique.

## **Réglage de la montre**

- Appuyez sur le régulateur **(1)** et le tenez appuyé pendant deux secondes pour accéder au menu.
- $\bullet$  Al'aide de la rotation du régulateur choisissez le pictogramme  $\odot$ .
- Appuyez sur le régulateur. A l'aide de la rotation du régulateur déplacez le curseur pour le format de l'heure - **"24"** ou **"AM/PM"**.
- Appuyez sur le régulateur pour passer au réglage des valeurs de l'heure. Réglez moyennant la rotation du régulateur.
- Appuyez sur le régulateur pour passer au réglage des valeurs des minutes. Réglez moyennant la rotation du régulateur.
- Pour quitter le menu appuyez sur le régulateur et le tenez appuyé pendant deux seconds. Soit attendez 10 secondes pour la sortie automatique.

## **Elimination des pixels défectueux**

Pendant l'exploitation de caméra thermique une apparition des pixels défectueux ("morts") sur le senseur est possible, c'est-à-dire des points vifs ou sombres avec la brillance constante sont visibles sur l'image. Les caméras thermiques Quantum offrent une possibilité d'éliminer des pixels défectueux sur le senseur par un moyen de programme.

- Appuyez sur le régulateur **(1)** et le tenez appuyé pendant deux secondes pour accéder au menu.
- $\bullet$  A l'aide de la rotation du régulateur choisissez le pictogramme  $\bullet$  et appuyez sur le régulateur.
- $\bullet$  Dans le sous-menu surgi choisissez le pictogramme  $\times$  et appuyez sur le régulateur.
- Dans le centre de l'afficheur surgit une croix de couleur rouge, et à la place des pictogrammes surgissantes apparaissent les coordonnées  $(X;Y)$   $\leftrightarrow^{X_{\text{MSO}}}_{Y_{\text{MSO}}}$  de la croix par rapport au centre de l'afficheur, les pictogrammes du menu disparaissent de l'afficheur.
- Moyennant la rotation du régulateur déplacez la croix d'une façon pour que le centre de la croix coïncide avec le pixel défectueux (le pixel défectueux doit s'éteindre). Une pression courte sur le régulateur permet de changer la direction du movement de la croix de celle horizontale à celle verticale.
- Après la coincidence du centre de la croix avec le pixel défectueux l'élimination de celui-ci se realise à la pression sur le bouton **"MODE" (3).**
- Dans le cas de l'élimination réussie un court message **"OK"** apparaît sur la place des coordonnées.
- Ensuite, en déplaçant la croix on peut éliminer le pixel défectueux suivant. En déplaçant la croix-curseur dans la zone d'introduction sur l'afficheur des coordonnées, celles-ci se déplacent dans la partie inférieure droite de l'afficheur.

### **Retour à la carte d'usine des pixels**

- Si vous souhaitez retourner à la carte d'usine des pixels (c'est-à-dire faire revenir tous les pixels éliminés avant dans l'état initial), choisissez le pictogramme  $\Omega$  dans le sous-menu surgi et appuyez sur le régulateur.
- Adroite du pictogramme apparaissent les points **"Yes"** ou **"No"**. Al'aide de la rotation du régulateur choisissez **"Yes"** et appuyez sur le régulateur.
- Si vous changez d'avis et décidez de ne pas retourner à la carte d'usine des pixels, choisissez **"No"** et appuyez sur le régulateur.
- Pour quitter le menu appuyez sur le régulateur et le tenez appuyé pendant deux seconds.

**Attention!** Sur l'afficheur de la caméra thermique la présence de 1-2 pixels sous la forme des points vifs de couleur blanche ou multicolore (bleus, rouges) est admissible, ceux-ci ne s'éliminent pas et ne sont pas considérés comme un défaut.

## **Réglage de luminosité du menu**

- Appuyez sur le régulateur **(1)** et le tenez appuyé pendant deux secondes pour accéder au menu.
- A l'aide de la rotation du régulateur choisissez le pictogramme  $\overline{\mathbb{M}}$ . Appuyez sur le régulateur.
- A l'aide de la rotation du régulateur choisissez un niveau de luminosité du menu de 1 à 10.
- Pour quitter le menu appuyez sur le régulateur et le tenez appuyé ou attendez 10 secondes pour la sortie automatique.

## **Choix des unités de mesure du télémètre M/Y**

- Appuyez sur le régulateur **(1)** et le tenez appuyé pendant deux secondes pour accéder au menu.
- A l'aide de la rotation du régulateur choisissez le pictogramme MIY . Appuyez sur le régulateur.
- Faites une rotation du régulateur pour choisir entre **"M"** pour mètres ou **"Y"** – pour yards.
- Validez le choix par un appui rapide sur le régulateur.
- L'icône de l'unité de mesure s'affiche à côté des lectures de distance.
- Pour quitter le menu appuyez sur le régulateur et le tenez appuyé ou attendez 10 secondes pour la sortie automatique.

## **Zoom numérique**

- Pour activer le zoom numérique, appuyez brièvement sur le bouton **"MODE" (3)**.
- Le changement du zoom numérique est représenté dans un symbole pop-up et s'affiche de façon répétée, lorsque la valeur finale est atteinte, la première valeur est indiquée (voir tableau cidessous).
- La valeur du grossissement optique en pleine puissance s'affiche dans la barre d'état.
- L'appareil ne sauvegarde pas la valeur du grossissement. Lors de l'allumage de l'appareil, le grossissement plein correspondra à un grossissement optique en x1.

|              | Grossissement<br>optique |      | Facteur de grossissement   |       |  |
|--------------|--------------------------|------|----------------------------|-------|--|
| Modèle       |                          | x1   | x2                         | x4    |  |
|              |                          |      | <b>Grossissement plein</b> |       |  |
| <b>XQ23V</b> | 1.8x                     | 1.8x | 3.6x                       | 7.2x  |  |
| XQ30V        | 2.5x                     | 2.5x | 5.0x                       | 10.0x |  |

**<sup>10</sup>**

## **SORTIE VIDEO**

Les dispositifs sont munis d'une sortie vidéo qui permet de raccorder des enregistreurs vidéo externes et d'afficher l'image sur l'afficheur.

- Assurez-vous que l'appareil soit éteint. Connectez le récepteur du signal vidéo au raccord de sortie vidéo **(14)** à l'aide du câble vidéo fourni.
- Mettre le thermoviseur en fonctionnement.
- Choisissez dans le menu le format voulu du signal vidéo (PAL ou NTSC). L'image s'affichera sur le dispositif externe.
- Pour enregistrer une vidéo, vous pouvez utiliser les enregistreurs vidéo tels que Yukon MPR (#27041).

![](_page_14_Picture_35.jpeg)

## **ACCESSOIRES**

Le montage Weaver **(8)** permet de monter sur la caméra thermique d'accessoires différents, tels que:

Bloc d'alimentation externe EPS3I (SKU#79113).

Des jacks de standard 1/4", prévus de deux cotés du corps, sont destinés à être utilisés pour le montage du dispositif sur un pied et pour le raccordement de la bretelle.

La batterie externe **DNV Pulsar Battery Double Pack (#79176) vous**  permet prolonger la durée de fonctionnement de manière significative.

#### **ENTRETIEN TECHNIQUE ET CONSERVATION 12**

- L'appareil a un degré de protection IPX4 (protection contre la pulvérisation d'eau), mais le viseur ne doit etre plongé dans l'eau.
- **Il est défendu de réparer et démonter le viseur sous garantie.**  $\alpha$
- Le nettoyage extérieur des pièces optiques est effectué  $\circ$ soigneusement et en cas d'une vraie nécessité. D'abord enlevez avec precaution (souffler ou secouer) la poussière et la boue de la surface optique puis faites le nettoyage. Utilisez pour cela une serviette à coton (ouate ou un petit baton de bois), des moyens speciaux destinés aux lentilles avec le revetement multicouches. Ne versez pas de l'eau tout droit sur la lentille!
- Le viseur peut etre exploité dans une large étendue de températures de -25 °C à +50 °C. Si l'appareil est apporté du froid dans un local chaud ne le mettez pas en marche depuis 2-3 heures.
- Eviter la surchauffe des batteries par les rayons de soleil, flamme ou sources de chaleur de ce type.

**13**

#### **REVELATION DES DEFAUTS**

Le tableau présente la liste des dérangements éventuels pouvant apparaitre au cours de l'utilisation de l'appareil. Effectuez les vérifications recommandées et les procédures de dépannage dans l'ordre indiqué. Veuillez noter que le tableau ne répertorie pas tous les problèmes possibles. Si le problème rencontré avec la lunette n'est pas répertorié, ou si l'action proposée visant à corriger le problème, ne le résout pas, veuillez contacter le fabricant.

![](_page_15_Picture_535.jpeg)

![](_page_15_Picture_536.jpeg)

Cliquez sur le lien pour lire les FAQ/ questions les plus fréquemment posées sur la vision thermique <http://www.pulsar-nv.com/support/faq/>

# **DEUTSCH**

#### **TECHNISCHE DATEN**

![](_page_16_Picture_613.jpeg)

Video Ausgang ausgeschaltet.

## **LIEFERUMFANG**

Wärmebildgerät

Videokabel

- Aufbewahrungstasche
- Betriebsanleitung
- Trageriemen Ersatzbatteriehalter
- **Optikreinigungstuch** 
	- Garantieschein

*Änderung des Designs und Software zwecks höherer Gebrauchseigenschaften vorbehalten.*

*Aktuelle Version der Betriebsanleitung finden Sie auf der Webseite [www.pulsar-nv.com](http://pulsar-nv.com/ru/support/faq/)*

## **BESCHREIBUNG**

**2**

**1**

 $\ddot{\phantom{a}}$ 

Wärmebildgeräte **Quantum** funktionieren auf Grundlage des infraroten Sensors (Mikrobolometers). Die **Quantum** Modellreihe ist mit unterschiedlichen Parametern vertreten (Bildwechselfrequenz, Auflösungs- und Vergrößerungsvermögen) vertreten.

Das Gerät kann sowohl in der Nacht, als auch am Tag in extrem schlechten Wetterbedingungen (bei Nebel, Dunst, Regen) angewendet werden, auch wenn die Zielentdeckung gestört wird (durch Zweige, hohes Gras, dichtes Gebüsch usw.).

Die Wärmebildgeräte **Quantum** unterscheiden sich von den Geräten mit Lichtverstärkerröhre dadurch, dass sie keine Zusatzbeleuchter brauchen und gegen helles Licht widerstandsfähig sind.

Die Anwendungsbereiche der Geräte **Quantum** umfassen Nachtjagd, Beobachtung, Orientierungslauf, Aufklärungs- und Rettungsdienst.

#### **3 MERKMALE**

- Hochempfindlicher Sensor 384x288 Pixel  $\blacksquare$
- Pixelgröße 17 µm  $\hfill$
- Anlaufzeit fünf Sekunden
- $\circ$ AMOLED Display (640x480 Pixel)
- Optische Vergrößerung 1,8x / 2,5x  $\hfill$
- Stadiametrischer Entfernungsmesser  $\circ$
- $\bullet$ Mehrere Farbabbildungsmodi
- $\circ$ Digitales Zoom x2 / x4
- Abschaltung des Displays  $\circ$
- Drei Kalibrierungsmodi: manueller, automatischer, halbautomatischer
- Drei Betriebsmodi: Stadt, Wald, Identifizierung
- Löschen der schadhaften Pixel
- **Stromsparmodus**  $\bar{0}$
- Großer Sehfeldwinkel  $\circ$
- Externe Stromspeisung  $\oplus$
- Videoausgang, der die Aufnahme auf Außeneinrichtungen  $\circ$ ermöglicht
- Zwei Stativgewinde ¼"

\*

### BESTANDTEILE UND STEUERORGANE DES GERATES **4**

- Kontroller
- $\breve{\textcircled{\small{2}}}$ Taste **"RF "**
- Taste **"MODE "**
- **13141234** Taste **"CAL "**
- Taste **"ON "**
- Dioptrienausgleichsrad des Okulars
- **56789** Stativgewinde ¼"
- Weaver Schiene
- Fokussierungsrad
- Ring für Blendenöffnung
- **1011** Objektivblende
- **12** Stativgewinde ¼"
- Anschlußstelle der Außenstromspeisung
- Batteribehälter
- Videoausgang
- ชุฐ videoausgang<br>ரு LED-Anzeige **16**

![](_page_17_Picture_17.jpeg)

#### Funktionieren der Bedienungselemente

![](_page_17_Picture_678.jpeg)

**5**

## PIKTOGRAMME VON MENÜ/ STATUSZEILE

![](_page_17_Picture_679.jpeg)

#### **Statuszeile**

An der Statuszeile unten auf dem Display wird folgende Information abgebildet:

- $\alpha$ **Betriebsmodus:**Stadt, Wald, Identifizierung
- **Kalibrierungsmodus:** manueller, automatischer, halbautomatischer
- **Automatische Abschaltung.** Abgebildet nur bei aktivierter Funktion.  $\alpha$
- **Modus der Bildinversion.** Abgebildet nur beim aktivierten **"Hot**   $\alpha$ **Black"** Modus.
- **Zoom.** Volle Vergrößerung abgebildet.
- **Uhrzeiteinstellung.** Aktuelle Zeit in 12-Std. oder 24-Std. Format abgebildet.
- $\oplus$  . **Speisung.** Aktueller Batterieladungszustand oder Anschluß an externe Stromspeisung abgebildet.

#### **Bilderreihenfolge auf dem Display:**

![](_page_18_Figure_10.jpeg)

### **EINLEGEN DER BATTERIEN 6**

- Den Griff des Deckels **(15)** vom Batteriebehälter um 90 Grad drehen,  $\oplus$  . die Position "Open" erreichen. Am Vorsprung am Objektivschutzdeckel ziehen, den Batteriebehälter herausnehmen.
- Vier AA-Batterien entsprechend einsetzen, die Markierung auf dem Batteriebehälter beachten.
- Den Batteriebehälter zurückeinlegen, den Griff um 90 Grad im Uhrzeigersinn drehen.
- Batterieaufladungszustand wird unten an der Statuszeile geschildert  $(\Box \Box)$ .
- Bei total entladener Batterie blinkt ein rotes Piktogramm an der Informationstafel und im Zentrum des Displays.

**Anmerkung:** für einen langfristigen und stabilen Betrieb des Gerätes benutzen Sie AA-Akkus mit Leistungskapazität nicht weniger als 2500 Milliampere pro Stunde.

## **7**

## **EXTERNE STROMSPEISUNG**

Das Gerät kann sowohl von einer externen Stromquelle (Stecker 2,1 mm) als auch von einem Kraftfahrzeugnetz gespeist werden. Das Intervall der Eingangsspannungen liegt zwischen 8,4V und 15V.

Die externe Stromquelle (AC/DC) ist an die Anschlussstelle **"Power" (13)**, die sich im Hinterteil des Gerätes befindet, anzuschließen.

**Achtung!** Im ans Gerät anzuschließenden Anschlußstecker muss der zentrale Kontakt **"+"** sein.

- Mögliche Markierung am Stecker oder der Stromquelle ist -- ©-+.
- Beim Anschluss einer äußeren Stromquelle (es erscheint ein Piktogramm -  $\blacksquare$ , die Speisung wird von den Batterien abgeschaltet.
- Während der Versorgung von der externen Stromquelle erfolgt kein Aufladen der Batterien!

**Es ist empfehlenswert, Außenstromquellen EPS3I oder EPS5 zu gebrauchen, diese garantieren von 9 bis zu 20 Stunden Alleinlauf.**

#### **BETRIEB 8**

**ACHTUNG! Richten Sie das Objektiv des Gerätes niemals direkt auf intensive Energiequellen, solche wie Laser ausstrahlende Geräte oder die Sonne, weil es zur Beschädigung elektronischer Komponenten führen kann. Im Rahmen der Garantie wird für die Schäden nicht gehaftet, die durch falsche Anwendung verursacht wurden.**

#### **Einschalten und Kalibrieren**

- Schalten Sie das Gerät ein, indem Sie die Taste **"ON" (5)** drücken. Der grüne Lichtanzeiger **(16)** springt an. Wenn die Batterie entladen ist, leuchtet der Anzeiger rot und das Piktogramm ist, leuchtet der Anzeiger rot und das Piktogramm blinken.
	- Kalibrieren Sie das Bild. Das ermöglicht den Wärmegrad des Mikrobolometers auszugleichen und Fehler der Abbildung (solche
- wie senkrechte Linien oder Schattenbilder u.ä.) zu beheben. Das Gerät bietet drei Kalibrierungsmodi an: den manuellen **(M)**, halbautomatischen **(H)** und automatischen **(A)**.

#### **Manuelle Kalibrierung**

- Der Objektivschutzdeckel soll geschlossen sein (dient die Objektivblende **(11)** als Objektivschutzdeckel). Drehen Sie den Ring **(10)** im Uhrzeigersinn, um die Objektivblende zu öffnen, entgegen dem Uhrzeigersinn – zu schließen). Schalten Sie das Gerät ein; um das Menü zu aktivieren, halten Sie den Kontroller **(1)** zwei Sekunden lang gedrückt.
- Den Kontroller drehend, wählen Sie den Menüpunkt Cal. Drücken Sie den Kontroller.
- Den Kontroller drehend, wählen Sie den Modus М. Drücken Sie den Kontroller **(1)**, um Ihre Wahl zu bestätigen. Um das Menü zu verlassen, halten Sie den Kontroller zwei Sekunden lang gedrückt, oder es ist 10 Sekunden abzuwarten, es erfolgt der Ausgang aus dem Menü automatisch.

Um den Sensor zu kalibrieren, drücken Sie die Taste CAL **(5)**. Das Bild erstarrt für eine oder zwei Sekunden. Danach ist der Objektivschutzdeckel zu öffnen. Das Kalibrieren verlief erfolgreich.

Falls Fehler auf dem Display erscheinen (erstarrtes Bild, senkrechte Linien u.ä.), soll die Kalibrierung wiederholt werden.

#### **Halbautomatische Kalibrierung**

- Das Gerät ist einzuschalten, der Objektivschutzdeckel aufzuklappen.
- Der Kontroller **(1)** soll zwei Sekunden lang gedrückt werden, damit das Menü aktiviert wird.
- Den Kontroller drehend, wählen Sie den Menüpunkt **CAL**. Danach soll der Kontroller gedrückt werden.
- Drehen Sie den Kontroller, um den **H** Modus zu wählen. Um die Wahl zu bestätigen, soll der Kontroller gedrückt werden.
- Um das Kalibrieren zu aktivieren, soll die Taste **CAL (4)** gedrückt werden. Das Bild wird für eine oder zwei Sekunden erstarren. Das Gerät wurde erfolgreich kalibriert.

#### **Automatische Kalibrierung**

Im automatischen Modus wird das Wärmebildgerät dem Programmalgorithmus nach kalibriert. Der Sensor wird automatisch mit der Blende geschlossen. In diesem Betriebsmodus ist manuelle Kalibrierung mittels **CAL(4)**Taste möglich.

- $\alpha$ Das Gerät ist einzuschalten, der Objektivschutzdeckel aufzumachen.
- Der Kontroller **(1)** ist zwei Sekunden lang gedrückt zu halten, um ins
- Menü zu übergehen.
- Der Kontroller ist zu drehen, Punkt **Cal** ist zu wählen. Kontroller  $\alpha$  . drücken.
- Drehen Sie den Kontroller, der **A**-Betriebsmodus soll gewählt werden. Um die Wahl zu bestätigen, drücken Sie den Kontroller.
- Bei der automatischen Kalibrierung erstarrt das Bild für eine oder zwei  $\alpha$ Sekunden.
- $\oplus$  . Das Gerät wurde erfolgreich kalibriert.

**Hinweis.** Innerhalb von wenigen Minuten nach dem Einschalten, kann die automatische Kalibrierung häufiger als gewöhnlich auftreten.

#### **Bildfokussierung und – Einstellung**

- Den Objektivschutzdeckel aufklappen.
- Das Rad des Dioptrienausgleiches **(6)** drehen, um die Bildschärfe der Piktogramme einzustellen.
- Für die Einstellung der Bildhelligkeit des Displays drüсken Sie kurz den Kontroller **(1)**. Um die Displayhelligkeit einzustellen, drehen Sie den Kontroller. Der gewählte Parameterwert (von 0 bis 20) wird neben  $dem Piktogramm$   $\ddot{O}$  oben rechts auf dem Display gezeigt.
- Für die Kontrasteinstellung des Displays drüсken Sie kurz den Kontroller **(1)** – auf dem Display oben rechts soll das Piktogramm auftreten. Drehen Sie den Kontroller. Der gewählte Parameterwert (von 0 bis 20) wird neben dem Piktogramm oben rechts auf dem Display gezeigt.
- Wählen Sie ein unbewegliches warmes Beobachtungsobjekt, das 100 Meter entfernt ist.
- Das Fokussierungsrad **(9)** drehend, erreichen Sie ein möglichst scharfes Bild.
- Nachdem alle Einstellungen durchgeführt wurden, brauchen Sie das Dioptrienausgleichsrad nicht mehr zu drehen, unabhängig von Distanz und anderen Bedingungen. Das Bild wird nur mittels des Rades der inneren Fokussierung **(7)** eingestellt.

#### **Entfernungsmesser**

Die Wärmebildgeräte sind mit einem stadiametrischen Entfernungsmesser ausgestattet. Dieser ermöglicht, die Entfernung bis zum Objekt grob einzuschätzen, wenn seine Größe bekannt ist.

- Drücken Sie kurz die Taste **"RF" (3)**, um den Entfernungsmesser zu aktivieren.
- Es erscheinen auf dem Display folgende Elemente: Leuchtmarke für Messungen, Messwerte und Piktogramme der gemessenen Objekte.

#### **Es gibt drei voreingestellte Größenwerte der Messobjekte:**

- **"Hase"** 0,3 m hoch **"Wildschwein"** – 0,7 m hoch
- **85m 200m 487m**
- **"Hirsch"** 1,7 m hoch
- Bringen Sie den unteren unbeweglichen Strich unter das Zielobjekt, den Kontroller **(1)** drehend, bewegen Sie den oberen Strich relativ dem unteren enbeweglichen Strich, bis das Objekt zwischen den beiden Strichen liegt. Während der obere Strich bewegt wird, wird die Entfernung bis zum Objekt umgerechnet.

![](_page_19_Picture_35.jpeg)

- Wenn die Ausmessung im Laufe von 10 Sekunden nicht erfolgt, schaltet sich der Entfernungsmesser automatisch aus.
- Der Messwert der Distanz wird pauschaliert für größere Messwerte bis 5 Meter aufgerundet, für midere Werte bis 1 Meter

#### abgerundet.

Um den Entfernungsmesser abzuschalten, drücken Sie die Taste **"RF" (2)**.

### **MENÜ 9**

Das Menü enthält die folgende Punkte:

- Farbmodi **III**
- Betriebsmodus
- Kalibrierungsmodus Cal
- Einstellung des Videoausgangs <sup>3</sup>
- Uhrzeiteinstellung  $\alpha$  .
- Löschen der schadhaften Pixel  $\bigoplus$
- Helligkeitseinstellung der Menüpiktogramme in
- Auswahl der Messeinheiten des Entfernungsmessers **M/Y**

 $\blacksquare$ Mode Cal  $\ominus$  $\bigcirc$  $\bigoplus$ 画 **M/Y**

## **Farbmodi**

In diesem Menüpunkt kann man den Standardabbildungsmodus ("Weiß-**Heiß"/ "White hot"**) zu anderen Farbmodi umschalten.

- **"Black Hot"** ("Schwarz-Heiß")
- **"Red Hot"** ("Heiß-Rot")
- **"Red Monochrome"** ("Rot-Monochrom")
- **"Rainbow"** ("Regenbogen")
- **"Ultramarine"** ("Ultramarin")
- **"Violet"** ("Violett")
- **"Sepia"**("Sepia")
- Um ins Menü zu übergehen, drücken Sie den Kontroller **(1)** und halten Sie sie zwei Sekunden lang gedrückt und wählen Sie das Piktogramm **III.** Drücken Sie den Kontroller
- Drehen Sie den Kontroller, um einen der Farbmodi zu wählen.
- Bestätigen Sie Ihre Auswahl, indem Sie den Kontroller drücken.

Nach dem Austritt aus dem Menü wird der ausgewählte Farbmodus als Standardmodus eingestellt und nach dem Ausschalten des Gerätes gespeichert. Wenn Sie die Taste **"MODE" (3)** zwei Sekunden lang gedrückt halten, wird der Farbmodus gegen den Standardmodus "Weiß-**Heiß"** umgestellt.

#### **BetriebsmodusAnwahl**

Das Wärmebildgerät bietet drei automatische Betriebsmodi an:

**"Stadt"** (hohes Kontrastniveau), **"Wald"** (niedriges Kontrastniveau) und **"Identifikation"** (erhöhte Detaillierung).

Jedes Regime hat optimales Verhältnis der Betriebsparameter (Helligkeit, Kontrast, Intensität usw.), was die an die Beobachtungsbedingungen angepasste Bildqualität garantiert.

Für die Auswahl des Regimes aktivieren Sie das Menü. Dafür halten Sie den Kontroller **(1)** zwei Sekunden lang gedrückt.

- Wählen Sie den Menüpunkt Mode, indem der Kontroller gedreht wird. Drücken Sie den Kontroller.
- Drehen Sie den Kontroller, wählen Sie das Piktogramm
	- (Betriebsmodus **"Stadt"**) oder
	- (Betriebsmodus **"Wald"**) oder
	- (Betriebsmodus **"Identifikation"**).
- Drücken Sie den Kontroller, um die Auswahl zu bestätigen.
- Das Piktogramm vom gewählten Betriebsmodus wird an der Anzeigetafel unten auf dem Display abgebildet.

## **Kalibrierungsmodus**

Detaillierte Information finden Sie im Punkt **"Einschalten und Kalibrieren**" im Kapitel 8 .. Betrieb".

- **Einstellung des Videosignalstandards/Abschalten des Videoausgangs**
- Drücken Sie den Kontroller **(1)** zwei Sekunden lang, um ins Menü zu übergehen.
- Den Kontroller drehend, wählen Sie das Piktogramm  $\bigoplus$ . Den Kontroller drücken.
- Den Kontroller drehend, wählen Sie den Standard des Videoausgangssignals – PAL oder NTSC (Videoausgang ist ursprünglich nicht aktiviert).
- Um den Videoausgang auszuschalten, wählen Sie **"OFF"**. So verbraucht das Gerät weniger Energie.
- Um das Menü zu verlassen, halten Sie den Kontroller zwei Sekunden lang gedrückt oder warten Sie 10 Sekunden, das Menü schaltet sich automatisch ab.

## **Uhrzeit-Einstellung**

- Drücken Sie den Kontroller **(1)** zwei Sekunden lang, um ins Menü zu übergehen.
- Den Kontroller drehend, wählen Sie das Piktogramm .  $\odot$ . Den Kontroller drücken.
- Den Kontroller drehend, wählen Sie das Uhrzeitformat zwischen **"24"** und **"AM/PM"**.
- Um den Stundenwert anzugeben, drücken Sie den Kontroller. Das Umstellen erfolgt durch das Drehen des Kontrollers.
- Um den Minutenwert einzustellen, drücken Sie den Kontroller. Der passende Wert wird durch das Drehen des Kontrollers erreicht.
- Um die Werte zu speichern und das Menü zu verlassen, halten Sie den Kontroller zwei Sekunden lang gedrückt oder warten Sie 10 Sekunden ab, der Ausgang erfolgt automatisch.

## **Löschen der schadhaften Pixel**

 $38<sup>1</sup>$ Während des Betriebs können auf dem Sensor des Wärmebildgerätes schadhafte Pixel (das Bild störende, stabil leuchtende helle oder dunkle Punkte) erscheinen. Dabei ist es möglich in den **Quantum** Wärmebildgeräten, die schadhaften Pixel durch extra Programm zu entfernen.

- Der Kontroller **(1)** ist zwei Sekunden lang gedrückt zu halten, um ins  $\alpha$  . Menü zu übergehen.
- Den Kontroller drehend, wählen Sie das Programm  $\oplus$ . Drücken Sie den Kontroller.
- Im Untermenü wählen Sie das Piktogramm X. Den Kontroller drücken.  $\alpha$
- Im Zentrum des Bildschirms erscheint ein rotes Kreuz  $X$ : wo die Bildsymbole auftauchen, erscheinen relativ dem Kreuz des Displayzentrums Koordinaten (X;Y)  $\stackrel{\ast}{\star}_{\scriptscriptstyle\rm v=50}^{\scriptscriptstyle\rm w=50}$ , die Piktogramme des Menüs verschwinden.
- Das Kreuz soll durch das Drehen des Kontrollers so bewegt werden,  $\alpha$ dass das Zentrum des Kreuzes mit dem schadhaften Pixel verschmilzt (der schadhafte Pixel erlischt). Ein kurzes Drücken des Kontrollers ermöglicht das Umschalten der Bewegungsrichtungen des Kreuzes von der senkrechten auf die waagerechte.
- Nachdem das Kreuzzentrum den schadhaften Pixel abgedeckt hat, wird der gewählte Pixel durch das kurze Drücken der Taste "MODE" **(3)** gelöscht.
- Wenn das Löschen erfolgreich gelaufen ist, erscheint an der Stelle, wo Koordinaten waren, eine **"OK"** Mitteilung.
- Das Kreuz bewegend, kann man auch weitere schadhafte Pixel löschen. Falls das Kreuz an die Stelle gebracht wird, wo die Koordinaten auf dem Display abgebildet werden, werden die Koordinaten in den rechten unteren Teil des Displays verschoben.

#### **Rückkehr zu "Pixelablegen"**

- Um **"Pixelablegen"** zurückzubekommen (alle gelöschten schadhaften Pixel in Ausgangszustand zu bringen), ist es das im Untermenü aufgetauchte Piktogramm $Q$ zu wählen und den Kontroller zu drücken.
- Rechts vom Piktogramm erscheinen Punkte **"Yes"** und **"No"**.
- Drehen Sie den Kontroller und wählen Sie **"Yes"**. Den Kontroller drücken.
- $\alpha$ Falls Sie **"Pixelablegen"** doch nicht brauchen, wählen Sie **"No"**. Den Kontroller drücken.
- Um das Menü zu verlassen, ist es den Kontroller zwei Sekunden lang gedrückt zu halten, oder 10 Sekunden abzuwarten. Der Ausgang erfolgt automatisch.
- **Anmerkung!** Auf dem Display des Wärmebildgerätes sind einer oder zwei Pixel als weiße oder farbige (blaue, rote) Punkte zulässig. Diese können nicht entfernt werden, dabei stellen sie kein Defekt dar.

#### Þ. **Helligkeitseinstellung der Menüpiktogramme**

- Drücken Sie den Kontroller **(1)** zwei Sekunden lang, um das Menü zu aktivieren.
- Den Kontroller drehend, wählen Sie das Piktogramm  $\overline{\mathbb{M}}$ . Den Kontroller drücken.
- Den Kontroller drehend, wählen Sie das Helligkeitsniveau der Menüpiktogramme von 1 bis 10.

Um das Menü zu verlassen, halten Sie den Kontroller zwei Sekunden lang gedrückt oder warten Sie 10 Sekunden ab, damit es automatisch erfolgt.

#### **Auswahl der Messeinheiten des Entfernungsmessers M/Y**

- Drücken Sie den Kontroller **(1)** zwei Sekunden lang, um das Menü zu aktivieren.
- Den Kontroller drehend, wählen Sie das Piktogramm MY ... Den Kontroller drücken.
- Drehen Sie den Kontroller, um die Messeinheit zwischen **"M"** Meter oder **"Y"** – Yards zu wählen.
- Drücken Sie kurz den Kontroller, um die Auswahl zu bestätigen.
- Das Piktogramm der Messeinheit wird zusammen mit dem Messergebnis abgebildet.
- Um das Menü zu verlassen, halten Sie den Kontroller zwei Sekunden lang gedrückt oder warten Sie 10 Sekunden ab, damit es automatisch erfolgt.

#### **Digitalzoom**

- Drücken Sie kurz die Taste **"MODE" (3)**.
- Die Änderung des Digitalzooms wird als Pop-up-Information abgebildet. Die Änderung erfolgt taktgebunden: wenn der Endwert erreicht wird, wird zum Anfangswert zurückgekehrt (s. Tabelle unten).
- Die eingestellte gesamte Vergrößerung wird an der Statuszeile abgebildet.
	- Die eingestellte Vergrößerung wird nicht gespeichert. Beim nächsten Einschalten wird die Vollvergrößerung wird der optischen entsprechen und wird 1x betragen.

![](_page_21_Picture_453.jpeg)

![](_page_21_Picture_33.jpeg)

## **VIDEOAUSGANG**

Die Wärmebildgeräte sind mit dem Videoausgang ausgerüstet, damit die Außenanlagen für Videoaufnahme und Bildwiedergabe angeschlossen werden können.

- Vergewissern Sie sich, dass das Gerät ausgeschaltet ist.
- Mittels des Kabels aus dem Lieferumfang schließen Sie die Quelle des Videosignals an die Anschlussstelle **(14)**. Schalten Sie das Wärmebildgerät ein.
- Wählen Sie das Format des Videosignals (PAL/NTSC). Auf der Außenanlage erscheint ein Bild.
- Um Videos aufzunehmen, können Sie Videorekorder Yukon MPR (#27041) und andere anwenden.

#### **ZUBEHÖR 11**

Das Zubehör wird auf die Wärmebildgeräte **Quantum** mithilfe der Befestigung der Weaver Schiene **(8)**, solche wie Externe Stromspeisung EPS3I (#79113), angebracht.

Das **Quantum** ist mit zwei Stativgewinden ¼" ausgerüstet, das ermöglicht das Gerät ans Stativ zu montieren oder das Trageriemen anzubringen.

Mit der Batterie **DNV Pulsar Battery Double Pack (#79176)** können Sie die Betriebszeit Ihres Gerätes wesentlich verlängern.

#### **WARTUNG UND LAGERUNG 12**

- Das Gerät hat Schutzklasse IPX4 (Schutz gegen Wasserübersprühung) aber nie tauchen Sie das Gerät ins Wasser ein!
- $\alpha$ **Es ist verboten das Gerät zu reparieren und zu demontieren!**
- Reinigen Sie die optischen Außenteile sehr vorsichtig und nur im Falle dringender Notwendigkeit. Zuerst entfernen (wischen oder abstäuben) Sie vorsichtig den Staub und Sand von der optischen Oberfläche, dann reinigen Sie sie. Benutzen Sie ein sauberes Baumwolltuch (Watte mit Holzstab), spezielle Mittel für die Linsen mit den Vielfachschichten oder Spiritus. Nie gießen Sie Flüssigkeit direkt auf die Linse!
- Das Gerät kann man im breiten Temperaturbereich von Minus 25°C bis Plus 50 °C verwenden. Aber wenn das Gerät von der Kälte in einen warmen Raum gebracht wird, schalten Sie es im Laufe von 2-3 Stunden nicht ein.
- Lagern Sie das Gerät immer nur in der Aufbewahrungstasche in einem trockenen, gut gelüfteten Raum. Bei Dauerlagerung (mehr als ein Monat) ziehen Sie unbedingt die Batterien heraus.

## **FEHLERBESEITIGUNG**

In der Tabelle ist die Liste der möglichen Probleme, die beim Betrieb des Gerätes entstehen können, aufgeführt. Führen Sie die empfohlene Prüfung und Korrektur auf Art und Weise, wie es in der Tabelle angeführt ist, durch. In der Tabelle sind nicht alle Probleme, die entstehen können, erwähnt. Wenn in der angegebenen Liste das Problem nicht genannt ist, oder die erwähnte Maßnahme für die Beseitigung des Defektes kein Ergebnis hat, teilen Sie darüber dem Hersteller mit.

| <b>PROBLEM</b>                                                                                                    | <b>MÖGLICHE URSACHE</b>                                                                                                    | <b>BESEITIGUNG</b>                                                                                                    |
|----------------------------------------------------------------------------------------------------|----------------------------------------------------------------------------------------------------|----------------------------------------------------------------------------------------------------|
| Das Gerät läßt sich nicht<br>einschalten.                                                                         | Batterien sind falsch<br>eingelegt.                                                                                                    | Legen Sie Batterien der<br>Markierung entsprechend ein.                                                                                                    |
|                                                                                                    | Die Kontakte im<br>Batteriebehälter sind<br>oxidiert: die Batterie läuft<br>oder Kontakte wurden<br>durch chemisch aktive<br>Flüssigkeit beschädigt. | Reinigen Sie den<br>Batteriebehälter und Kontakte.                                                                                                    |
|                                                                                                    | Eine oder mehrere<br>Batterien ist leer oder ist<br>defekt.                                                                                          | Legen Sie neue Batterien ein.                                                                                                    |
| Das Gerät funktioniert<br>von der externen<br>Stromspeisung nicht.                                                | Prüfen Sie die<br>Ausgangsspannung des<br>Stromspeisungsgerätes.                                                                                     | Das Stromspeisungsgerät ist<br>aufzuladen (falls notwendig).                                                                                                    |
| Das Bild ist unscharf,<br>mit senkrechten Linien<br>verzerrt und der Hintergrund<br>ist ungleichmäßig.            | Das Gerät soll kalibriert<br>werden.                                                                                                    | Führen Sie das Kalibrieren der<br>Abteilung "8. Betrieb"<br>entsprechend durch.                                                                                                    |
| Das Bild ist zu dunkel.                                                                                           | Das Helligkeit-/<br>Kontrastniveau des Bildes<br>ist zu niedrig.                                                                                     | Drehen Sie den Kontroller, bis<br>das Bild genug hell/ kontrast<br>ist.                                                                                                    |
| Schlechte Bildqualität / Die<br>Entdeckungsdistanz sinkt.                                                         | Dies kann bei der                                                                                                    | Beobachtung in schlechten<br>Wetterbedingungen (Schnee, Regen, Nebel vorkommen).                                                                                                    |
| Bei der Videosignalaufnahme<br>auf einem externen<br>Videorekorder fehlt das Bild.                                | Der Videoausgang des<br>Wärmebildgerätes ist<br>ausgeschaltet.<br>Die Verbindung fehlt.                                                              | Aktivieren Sie den Videoaus-<br>gang (laut Menüpunkt im 9.ten<br>Kapitel "Wahl des Video-<br>signalstandards/Abschalten<br>des Videoausgangs").<br>Vergewissern Sie sich, dass<br>der Videokabel sicher<br>angeschlossen ist.                                                                                                    |
| Das Gerät läßt sich mittels<br>Fernbedienung nicht<br>einschalten.                                                | Die Fernbedienung ist<br>nicht aktiviert.<br>Die Batterie der<br>Fernbedienung ist leer.                                                             | Aktivieren Sie die<br>Fernbedienung laut den<br>Anweisungen.<br>Setzen Sie eine neue Batterie<br>CR2032 ein.                                                                                                    |
| Die Qualität der Abbildung<br>des Umfeldes bei niedrigen<br>Temperaturen schlechter als<br>bei Plusstemperaturen. | Bei Flusstemperaturen erhitzen sich<br>(Detaillierung) sinkt.                                                                                        | die<br>Beobachtungsobjekte aufgrund unterschiedlicher<br>Wärmeleitfähigkeit verschieden, dadurch wird ein hoher<br>Temperaturkontrast erreicht. So ist das Bild im<br>Wärmebildgerät von einer höheren Qualität. Bei niedriger<br>Temperatur kühlen sich die Beobachtungsobjekte (der<br>Grund) in der Regel bis zu gleichen Temperaturen ab.<br>Dadurch sinkt der Temperaturkontrast, die Bildqualität<br>Das ist eine Betriebsbesonderheit von Wärmebildtechnik.<br>Folgen Sie dem Link um Antworten auf die böufigeten Fregen nach Wärmebildgeräten zu |

Folgen Sie dem Link, um Antworten auf die häufigsten Fragen nach Wärmebildgeräten zu bekommen: [http://www.pulsar-nv.com/de/support/faq/](http://www.pulsar-nv.com/support/faq/)  $43$ 

**<sup>13</sup>**

# **ESPAÑOL**

## **CARACTERÍSTICAS TÉCNICAS**

![](_page_23_Picture_592.jpeg)

*Salida video desactivada.* \*

![](_page_23_Picture_4.jpeg)

**2**

**3**

## **CONTENIDO DEL EMBALAJE**

- Visor térmico
- Funda
- Correa para la mano
- Contenedor de reserva de las baterías Servilleta para limpiar las piezas ópticas
- Instrucciones de empleo Cable video
- Tarjeta de garantía

*El diseño y el software de este producto están sujetos a modificaciones con fines de desarrollo.*

*Encontrará la última edición de este manual de usuario en: [www.pulsar-nv.com](http://pulsar-nv.com/ru/support/faq/)*

## **DESCRIPCIÓN**

Los visores térmicos de la serie **Quantum** sobre la base de la matriz infrarroja (IR) (microbolómetro) están representados por una serie de modelos que se diferencian por frecuencia de la renovación de las imágenes, aumentos y diámetro del objetivo. Los instrumentos se destinan para utilizarlos tanto de noche, como de día, con condiciones atmosféricas complejas (nieble, smog, lluvia), así como también cuando existen obstáculos que dificultan la detección del objetivo (ramas, hierva alta, arbustos densos, etc.).

A diferencia de los instrumentos de visión nocturna sobre la base de convertidores electrónico-ópticos, los monoculares termovisores **Quantum** no necesitan una fuente externa de luz y no temen a las "sobreexposiciones".

Los visores térmicos **Quantum** pueden emplearse para llevar a cabo la caza nocturna, la observación y orientación en el lugar, la realización de operaciones de inteligencia y de salvamento.

## **PARTICULARIDADES DISTINTIVAS**

- Microbolómetro 384x288 pixeles
- Tamaño de pixel 17 µm
- Tiempo de calentamiento cinco segundos
- Pantalla AMOLED (640x480 pixeles)
- Aumentos ópticos 1,8x / 2,5x
- Telémetro stadiamétrico
- Variedad de modos de color
- Zoom digital x2 / x4
- Apagado de pantalla
- Tres regímenes de la calibración manual, automático, semiautomático
- Tres regímenes de funcionamiento **"Ciudad"**, **"Bosque"**, **"Identificación"**
- La función de eliminación de píxeles defectuosos
- Régimen de ahorro de energía
- Gran ángulo del campo de visión
- Alimentación externa
- Salida de video posibilidad de grabación de video sobre dispositivos ajenos
- Dos asientos para el soporte ¼"

### ELEMENTOS DEL VISOR Y ORGANOS DE MANDO **4**

- Regulador
- Botón **"RF "**
- Botón **"MODE "**
- **13141234**  $\overline{\mathbb{Q}}$ Botón **"CAL "**
- Botón **"ON "**
- Anillo del ajuste dióptrico del ocular
- Asiento para el soporte ¼"
- **56789** Carril Weaver
- Rueda de enfoque del objetivo
- Rueda para abrir el diafragma
- **1011** El diafragma del objetivo
- **12** Asiento para el soporte ¼"
- Conector de alimentación externa
- 
- Conector de salida de video<br>Compartimiento de las baterías **1 5**
- Indicador LED **16**

![](_page_24_Picture_17.jpeg)

#### Funcionamiento de los órganos de control

![](_page_24_Picture_621.jpeg)

![](_page_24_Picture_20.jpeg)

# $\overline{\phantom{a}}$ <br> **O**  $\overline{\phantom{a}}$  | ÍCONOS DEL MENÚ / LA BARRA DE ESTADO

![](_page_24_Picture_622.jpeg)

#### **La barra de estado**

En la barra de estado, situada en la parte baja de la pantalla, se muestra la siguiente información:

- Regímen de func ionamiento: **"Ciudad"** , **"Bosque"** , **"Identificación"**.
- **Regímen de la calibración:** manual, automático, semi-automático.
- **Desconexión automática.** Se muestra solamente si la función está activada.
- $\circ$ **Regímen de inversión de imagen.** Se muestra solamente si el regímen **..Black Hot**" está activado.
- **Zoom.** Se muestra el valor de aumento completo.
- **Régimen del ajuste del reloj.** Se muestra el tiempo actual en formato de 12h o 24h.
- **Alimentación.** Se muestra el nivel de batería actual o conexión de alimentación externa.

#### **El orden de colocación en la pantalla:**

![](_page_25_Figure_10.jpeg)

### **INSTALACIÓN DE LAS BATERÍAS 6**

- Gire la manilla de la tapa del contenedor de las baterías **(15)** en 90 grados a la posición **"Open"** y tirando el saliente de la tapa, extraiga el contenedor de las baterías.
- Coloque las cuatro baterías del tipo AA (y baterías recargables) en conformidad con la marcación que está sobre el contenedor.
- Coloque el contenedor de las baterías en su lugar y gire la manilla en 90 grados en el sentido de las agujas del reloj.
- El nivel de carga se muestra en la barra de estado ( $\Box$ ).
- En el caso del descargo completo de las baterías, el pictograma rojo  $\circ$ parpadea en la barra de estado.

**Nota:** para asegurar un funcionamiento correcto, duradero y estable, se recomienda el uso de las baterías recargables de calidad del tipo doble A (AA) con una capacidad de no inferior a 2500 mAh. No use las baterías de tipos diferentes o baterías con diferentes niveles de carga.

#### **ALIMENTACIÓN EXTERNA 7**

El instrumento puede funcionar con una fuente externa de alimentación (clavija 2,1mm) o de la red eléctrica de automóvil. La banda de tensiones de entrada es desde 8,4V hasta 15V.

La fuente externa de alimentación (AC/DC) se debe conectar al enchufe **"Power" (13)** que se encuentra en la parte posterior del panel derecho del instrumento.

**¡Atención! En el enchufe de alimentación que se conecta al dispositivo, el contacto central debe ser "+".** 

- Una marcación posible en el enchufe o en la fuente de alimentación<br>-- © +
- Al conectar una fuente externa de alimentación (en la barra de estado aparece un pictograma -  $\equiv$ , la alimentación desde las baterías/baterías recargables se desconecta.

**¡Durante el funcionamiento de una fuente externa de alimentación, no se lleva a cabo la carga de las baterías recargables!** 

Recomendamos utilizar la fuente de alimentación externa EPS3I o EPS5, los cuales aseguran un funcionamiento autónomo desde 9 hasta 20 horas.

#### **EMPLEO 8**

**ADVERTENCIA! No dirija el dispositivo a fuentes de luz intensos, tales como dispositivos que emiten radiación de laser, o el sol. Esto puede deshabilitar los componentes electrónicos de la unidad. La garantía no cubre los daños causados por la operación incorrecta.** 

#### **Encendido y calibración**

- Encienda el instrumento presionando el botón **"ON" (5)**. Se encenderá el diodo luminoso verde **(16)**. En caso de que las baterías estén descargadas, el color del diodo luminoso cambiará a rojo y el  $pictograma \n\implies\nemplexa a parpadear.$
- Lleve a cabo la calibración de la imagen. La calibración permite equilibrar el fondo de temperaturas del microbolómetro y eliminar los defectos de la imagen (tales como bandas verticales, imagenes fantasmas etc).
- Regímen de la calibración: manual **(M)**, automático **(H)**, semiautomático **(A)**.

#### **Regímen de calibración manual**

- La tapa del objetivo tiene que ser cerrada (el diafragma **(11)** instalado en el objetivo hace un papel de la tapa). Gire la rueda **(10)** hacia la derecha para abrir el diafragma, a la izquierda - para cerrar. Encienda el dispositivo, pulse el regulador **(1)** durante dos segundos para entrar en el menú.
- Gire el regulador para seleccionar el punto **Cal**. Pulse el regulador.
- Gire el regulador para seleccionar el regímen **М**. Pulse el regulador para confirmar.
- Para salir del menú, mantenga presionado el regulador en el curso de dos segundos. O bien espere unos 10 segundos – la salida ocurrirá automáticamente.

Pulse el botón **CAL (4)** para calibrar. La imagen se hiela durante 1-2 segundos. Luego abra la tapa del objetivo. La calibración está terminada.

Si en la pantalla aparecen defectos de la imagen (imagen helado, rayas verticales etc.) vuelva a calibrar de nuevo.

#### **Regímen de calibración semi-automática**

- Enciende el dispositivo, abra la tapa del objetivo.
- Pulse el regulador **(1)** durante dos segundos para entrar el menú.
- Gire el regulador para eligir el punto **Cal**. Pulse el regulador.
- Gire el regulador para eligir el regímen **H**. Pulse el regulador para confirmar.
- $\oplus$  . Pulse el botón **CAL (4)** para calibrar. La imagen se hiela durante 1-2 segundos.
- La calibración está terminada.

#### **Regímen de calibración automática**

En el regimen de calibración automática el dispositivo se calibra de forma independiente de acuerdo con el algoritmo del programa. El sensor se cierra por la compuerta interna automáticamente. En este regímen se permite la calibración manual usando el botón **CAL(4)**.

- Enciende el dispositivo, abra la tapa del objetivo.
- Pulse el regulador **(1)** durante dos segundos para entrar en el menú.
- Gire el regulador para eligir el punto **Cal**. Pulse el regulador.
- Gire el regulador para eligir el regímen **A**. Pulse el regulador para confirmar.
- Pulse el botón **CAL** para calibrar. La imagen se hiela durante 1-2 segundos.
- La calibración está terminada.

**Nota.** Al encender el dispositivo, la calibración automática se realizará durante unos minutos con más frecuencia que de costumbre.

#### **Enfocado y ajuste de la imagen**

- Abra la tapa del objetivo.
- Ajuste la nitidez de los pictogramas por medio de la rotación del anillo  $\oplus$  . de ajuste dióptrico del ocular **(6)**.
- Para ajustar la luminosidad de la pantalla, gire el regulador **(1)**. El nivel respectivo de luminosidad (de 0 a 20) se muestra al lado del pictograma  $\circledcirc$  en la parte superior derecha de la pantalla.
- Para ajustar el contraste de la pantalla, gire el regulador y gírelo. El nivel respectivo de luminosidad (de 0 a 20) se muestra al lado del pictograma  $\bigcirc$  en la parte superior derecha de la pantalla.
- Elija un objeto cálido inmóvil para la observación que esté alejado a  $\alpha$ una cierta distancia, por ejemplo, 100 m.
- Girando la rueda del enfoque del objetivo **(9)**, obtenga la mejor calidad de la imagen.

Después de este ajuste, independientemente de la distancia y de las otras condiciones, no hay necesidad de girar el anillo del ajuste dióptrico. Ajuste la imagen solamente con la rueda de enfoque del objetivo.

#### **Telémetro stadiamétrico**

Los visores térmicos disponen de un telémetro stadiamétrico que le permite estimar una distancia aproximada al objeto con tamaño conocido.

- Presione brevemente el botón **"RF" (2)** para activar el telémetro.
- En la pantalla aparecen: un cursor para medición, valores de distancia medida y los pictogramas de los objetos de referencia, relativo a cuales se realiza la medición.

#### **Hay tres objetos de referencia para los objetos:**

- **"Liebre"** altura 0,3m
- **"Jabalí"** altura 0,7m
- **"Ciervo"** altura 1,7m

![](_page_26_Picture_34.jpeg)

Coloque el cursor inferior fijo debajo del objeto observado, girando el regulador **(1)** mueva el cursor superior horizontal relativo al cursor inferior fijo hasta que el objeto observado quede totalmente ajustado entre los dos cursores. La distancia al objeto observado se recalcula automáticamente al mover el cursor superior.

![](_page_26_Picture_36.jpeg)

- 
- Si la medición no ocurre durante 10 segundos, el telémetro se apaga automáticamente.
- El valor medido de distancia se redondeará hacia arriba a 5m para valores grandes o hacia abajo a 1m para valores menores.
- Para desactivar el telémetro, presione brevemente el botón **"RF"**.

#### **EL MENÚ 9**

El menú de monoculares los puntos siguientes:

- Modos de color **III**
- Selección de regímen de funcionamiento Mode
	- Selección de regímen de calibración Cal
- $\bullet$  Aiuste de salida de video  $\rightarrow$
- Ajuste de reloj  $\bigcirc$
- **Eliminación de píxeles defectuosos**
- Ajuste de luminosidad de menú  $\mathbb{E}$
- Selección de unidad de medida del telémetro **M/Y M/Y**

冊 Mode Cal  $\bigoplus$  $\odot$  $\bigoplus$  $\rm \overline{M}$ 

## **Modos de color**

Esta opción le permite cambiar el modo estándar de la imagen (**"White Hot"** – **"Blanco cálido"**) por uno de los modos de color siguientes:

- **"Black Hot"** ("Negro cálido")
- **"Red Hot"** ("Rojo cálido")
- **"Red Monochrome"** ("Rojo monocromo")
- **"Rainbow"** ("Arco iris")
- **"Ultramarine"** ("Ultramarino")
- **"Violet"** ("Violeta")
- **"Sepia"**
- Mantenga presionando el regulador **(1)** durante dos segundos para entrar en el menú.
- $\alpha$ Gire el regulador para elegir la opción  $\blacksquare$ . Pulse el regulador.
- Gire el regulador para elegir uno de los modos de color, pulse el regulador para confirmar.

Al salir de menú, el modo de color seleccionado por el usuario se convierte en el modo por defecto y este modo se guarda al apagar el visor. Al pulsar el botón **"MODE" (3)** durante dos segundos, el modo de color se cambia al modo **"White Hot"** (**"Blanco cálido"**).

### **Regímenes de funcionamiento**

Hay tres régimenes automáticos del funcionamiento del dispositivo térmico:

**"Ciudad"** (contraste elevado), **"Bosque"** (contraste reducido) y **"Identificación"** (más detalles).

Cada régimen incluye una combinacion optimal de los parametros (tales como luminosidad, contraste, amplificación etc.) para asegurar la mejor calidad de la imagen en condiciones particulares.

- Mantenga presionando el regulador **(1)** durante dos segundos para entrar el menú.
- Gire el regulador para elegir el punto **Mode**. Pulse el regulador.
- Girando el regulador, elije el pictograma:
	- (régimen **"Ciudad"**) o
	- (régimen **"Bosque"**) o
	- (régimen **"Identificación**").
- Pulse el regulador para confirmar su elección.  $\alpha$
- El pictograma del régimen elejido se muestra en la barra de estado en la parte interior de la pantalla.

## **Calibración de la imagen**

Detalles en el punto **"Activación y calibración"** en la sección **8 "Empleo"**.

- **Selección de la norma de la señal de video de salida/desconexión de la salida de video**
- Mantenga presionando el regulador **(1)** durante dos segundos para entrar en el menú.
- Gire el regulador para elegir el pictograma  $\boxdot$ . Pulse el regulador.
- Gire el regulador para elegir la norma necesaria de la señal de video de salida – PAL o NTSC (la salida de video esta desativada por defecto).
- Para desconectar la salida de video, elije **"OFF"**. La desconexión permite reducir el consumo de energía del visor así prolongando el tiempo de su funcionamiento.
- Para salir del menú, mantenga presionado el regulador dos segundos. O bien espere unos 10 segundos – la salida ocurrirá automáticamente.

## **▶**  $\circ$  Aiuste de hora

- Mantenga presionando el regulador **(1)** durante dos segundos para entrar en el menú.
- $\bullet$  Gire el regulador para elegir el pictograma  $\circled{0}$ . Pulse el regulador.
- Mueva el cursor girando el regulador para elegir el formato de tiempo **"24"** o **"AM/PM"**.
- Pulse el regulador para pasar al ajuste del valor de hora. Ajuste girando el regulador.
- Pulse el regulador para pasar al ajuste del valor de minuto. Ajuste girando el regulador.
- Para guardar los ajustes de hora y salir del menú, mantenga presionado el regulador dos segundos.

## **Eliminación de píxeles defectuosos**

Durante el uso del dispositivo térmico sobre el sensor se pueden aparecer los pixeles defectuosos ("muertos"), i.e. puntos vivos o oscuros con el brillo constante, que son visibles en la imagen. Los dispositivos térmicos **Quantum** ofrecen una posibilidad de eliminar los píxeles defectuosos en el sensor mediante la programación.

- Mantenga presionando el regulador **(1)** dos segundos para entrar el menú.
- Gire el regulador para elegir el pictograma  $\bigoplus$ . Pulse el regulador.
- Elije en el submenú que aparece el pictograma  $\chi$ , seleccione el pictograma y pulse el regulador.
- El centro de la pantalla aparece una cruz roia  $\times$  , en el lugar de los pictogramas emergentes aparecen las coordenadas  $(X;Y)$   $\rightarrow$   $X=50$ de la cruz relativamente al centro de la pantalla, los pictogramas desaparecen de la pantalla.
- Girando el regulador, mueva la cruz asi para coordinar el centro de la cruz con un pixel defectuoso (el pixel defectuoso tiene que apagarse). La breve pulsación del regulador le permite cambiar la dirección de la cruz de horizontal a vertical.
- Al coordinar el centro de la cruz con el pixel defectuoso, elimínelo pulsando el botón **"MODE" (3)**.
- En caso de la eliminación exitosa, en el lugar de las coordenadas  $\alpha$  . aparece un mensaje emergente **"OK"**.
- Luego Ud puede otro pixel defectuoso moviendo la cruz. Al mover la cruz en el campo de las coordenadas, las últimas se mueven en la parte derecha interior de la pantalla.

#### **Vuelta a la mapa de píxeles original**

- Si Ud quiere volver a la mapa de píxeles original (i.e. volver todos los píxeles defectuosos, que fueron eliminados antes, en el estado original), elije en el submenú emergente el pictograma  $Q$  y pulse el regulador.
- Ala derecha del pictograma aparecen las opciones **"Sí"** y **"No"**.
- Gire el regulador para elegir **"Yes"** y pulse el regulador.
- Si Ud ha cambiado de opinión y ha decidido no volver a la mapa de pixeles original, elije **"No"** y pulse el regulador.
- Para salir del menú, mantenga presionado el regulador **(1)** en el curso de dos segundos. O bien espere unos 10 segundos – la salida ocurrirá automáticamente.

**¡Atención!** En la pantalla del dispositivo térmico se admite la presencia de 1-2 píxeles en concepto de puntos blancos o de color (azul, rojo) brillantes que no se eliminan y no son un defecto.

## **Ajuste de luminosidad de menú**

- Mantenga presionando el regulador **(1)** durante dos segundos para entrar en el menú.
- Gire el regulador para elegir el pictograma  $\overline{\mathbb{M}}$ . Pulse el regulador.  $\circ$
- Gire el regulador para elegir el nivel de la luminosidad de los iconos del menú (de 1 a 10).
- Para salir del menú, mantenga presionado el regulador **(1)** en el curso de dos segundos. O bien espere unos 10 segundos – la salida se realizará automáticamente.

#### **Selección de unidad de medida del telémetro M/Y**

- Mantenga presionando el regulador **(1)** durante dos segundos para entrar en el menú.
- $\oplus$ Gire el regulador para elegir el pictograma  $M/Y$ . Pulse el regulador.
- Gire el regulador para seleccionar **"M"** metros o **"Y"** yardas.
- Presione brevemente el botón del regulador para confirmar su  $\alpha$ elección.
- Pictograma de la unidad de medida se muestra junto con el valor de medición.
- Para salir del menú, mantenga presionado el regulador dos segundos. O bien espere unos 10 segundos – la salida se realizará automáticamente.

#### **Zoom digital**

- Para activar el zoom digital, presione brevemente el botón **"MODE" (3)**.
- El cambio del zoom digital se muestra como información emergente en la pantalla y se realiza de manera cíclica: al lograr el ultimo valor, el primero valor aparece (ver tabla abajo).
- El valor de aumento óptico completo fijado se muestra en la barra de estado.
- El valor de aumento elejido no se memoriza en la memoria del dispositivo. Al encender la unidad, el aumento completo corresponde al valor de aumento óptico con un factor de x1.

![](_page_28_Picture_423.jpeg)

## **10**

## **SALIDA DE VIDEO**

Los monoculares están equipados con la salida de video para la conexión de los dispositivos externos de grabación de video y para transmitir señal al monitor.

- Asegúrese de que el monocular esté apagado.
- Con ayuda del cable de video que entra en juego, conecte la fuente de la señal de salida al enchufe de la salida de video **(14)**. Conecte el monocular.
- En el menú elija el formato necesario de la señal de video de salida (PALo NTSC).En el dispositivo externo aparecerá la imagen.
- Para la grabación video se puede utilizar grabadores, tales como Yukon MPR (#27041) y otros.

#### **ACCESORIOS 11**

- Con ayuda de carril Weaver **(8)**, Ud. puede instalar diferentes accesorios en los termovisores **Quantum**, tales como bloque de alimentación externa EPS3I (#79113).
- Los asientos de soporte de la norma ¼" desde ambos lados del cuerpo están destinados para la instalación del instrumento al soporte y para la unión de la correa.
- La bateria **DNV Pulsar Battery Double Pack (#79176)** le permitirá prolongar considerablemente tiempo de funcionamiento autónomo de su monocular.

#### **MANTENIMIENTO Y ALMACENAMIENTO 12**

- El dispositivo tiene el clase de protección IPX4 (protección contra salpicaduras de agua) pero el visor no está destinado para ser sumergido en el agua.
- **¡Se prohibe reparar o desarmar el visor cuando esta en periodo de garantía!**
- Hay que llevar a cabo con mucho cuidado y solamente en caso de  $\alpha$ necesidad evidente la limpieza exterior de las piezas ópticas. Para comenzar, con cuidado elimine (quite o sople) el polvo y la arena de la superficie óptica, después realice la limpieza. Utilice una servilleta limpia de algodón (algodón o un palito de madera), con medios especiales para los lentes con cubiertas poliestratificadas o con alcohol. ¡No vierta el liquido directamente sobre los lentes!
- El visor se puede utilizar dentro de un amplio rango de temperaturas desde -25 °C hasta +50 °C. Sin embargo, si el visor ha sido introducido desde el frío a un local abrigado - no lo encienda en el curso de 2 a 3 horas.
- Siempre hay que conservar el visor solamente en el estuche, en un local seco, con ventilación. Durante un almacenamiento prolongado, extraiga las baterías.

![](_page_29_Picture_377.jpeg)

#### **SOLUCIÓN DE PROBLEMAS**

En la tabla se exponen los posibles problemas que pueden surgir durante la explotación del visor. Lleve a cabo la comprobación y la corrección recomendadas de acuerdo al procedimiento indicado en la tabla. Si en la lista indicada no estuviera expuesto un problema o la acción indicada para la eliminación del desperfecto no da resultado, comuniquelo al fabricante.

![](_page_29_Picture_378.jpeg)

![](_page_29_Picture_379.jpeg)

de la imagen es peor que la calidad a temperaturas positivas.

temperaturas positivas, lo que permite un mayor contraste de temperatura y, por lo tanto, una mejor calidad de la imagen producida por un dispositivo térmico. A bajas temperaturas de operación objetos de observación (fondo) normalmente enfrían a temperaturas aproximadamente iguales, lo que conduce a una menor diferencia de temperatura, y a la degradación de calidad de imagen (de precisión).

Haga clic en el enlace con preguntas más frecuentes de visión térmica [http://www.pulsar-nv.com/es/support/faq/](http://www.pulsar-nv.com/support/faq/)

## **ITALIANO**

#### **SPECIFICHE TECNICHE**

![](_page_30_Picture_586.jpeg)

\* Uscita video disattivato.

![](_page_30_Picture_4.jpeg)

**2**

**3**

## **CONTENUTO DELLA CONFEZIONE**

- Termovisore
- Custodia
- **Istruzione d'uso**
- Cavo video
- Cintura per la mano
- Contenitore delle batterie di riserva
- Panno di pulizia
- Garanzia

*Il design e il software di questo prodotto possono essere oggetto di modifiche in vista di miglioramenti.*

*L'edizione più recente del presente manuale d'uso è disponibile all'indirizzo [www.pulsar-nv.com](http://pulsar-nv.com/ru/support/faq/)*

### **DESCRIZIONE**

I termovisori della serie **Quantum** basati sulla matrice infrarossa (di microbolometro) sono presentati da una serie di modelli che vengono caratterizzati dalla frequenza di rinnovo di immagine, moltiplicità e diametro dell'obiettivo. Gli apparecchi possono essere usati sia di notte che di giorno nelle situazioni climatiche difficili (nebbia, smog, pioggia) e anche se ci sono degli ostacoli che impediscono di individuare l'obiettivo (rami, erba alta, cespuglio folto). A differenza dagli apparecchi di visione notturna sulla base di convertitori elettroottici, i monoculari termovisivi **Quantum** non hanno bisogno della fonte esterna della luce e non temono delle esposizioni alla luce. I termovisori **Quantum** possono essere usati durante la caccia notturna, osservazione ed orientamento sul terreno, lo svolgimento delle operazioni esproratori e di salvataggio.

## **ELEMENTI DISTINTIVI**

- Matrice 384x288
- Dimensione dei pixel 17µm
- Tempo di accensione cinque secondi
- AMOLED display (640x480)
- Ingrandimento ottico 1,8x / 2,5x
- Telemetro stadiametrico
- Diverse modalità di colore
- Zoom digitale x2 / x4
- Funzione "Display spento"
- Tre possibilita' di calibratura: manuale, semiautomatica e automatica
- Tre modalità di funzionamento città, bosco, identificazione
- Opzione di riparazione del pixel
- Alimentazione esterno
- Basso consumo energetico
- Angolo di campo visivo grande
- Alimentazione esterno
- Video out la possibilità di registrazione video su dispositivo esterno
- Due jack per stativo ¼"

#### **COMPONENTI ED ELEMENTI DI CONTROLLO 4**

**1** Controller (pulsante di controllo)

- **2** Pulsante **"RF"**
- **3** Pulsante **"MODE"**
- **4** Pulsante **"CAL"**
- **5** Pulsante **"ON"**
- **6** L'anello di sintonizzazione diottrica di oculare
- **7** Jack per stativo ¼"
- **8** Slitta Weaver
- **9** Ruota di focalizzazione dell'obiettivo
- **10** Rotella per aperture diaframma
- **11** Diaframma dell'obiettivo
- **12** Jack per stativo ¼"
- **13** Jack per batteria esterna
- **14** Video jack
- Contenitore delle batterie **15**
- Indicatore a diodi **16**

![](_page_31_Picture_17.jpeg)

#### **Funzioni dei comandi**

![](_page_31_Picture_487.jpeg)

## **5**

## **PICTOGRAMMI DEL MENU / BARRA DI STATO**

![](_page_31_Picture_488.jpeg)

#### **Barra di stato**

Lo stato della barra nella parte inferiore del display mostra:

- **Tre modalità di funzionamento:** città, bosco, identificazione.
- **Tre possibilita' di calibratura:** manuale, semiautomatica e automatica.
- **Spegnimento automatico.** Viene segnalata solo se la funzione è  $\alpha$ attiva.
- **Inversione colore dell'immagine.** Viene segnalata solo quando è selezionata la funzione **"Nero caldo"**.
- **Zoom.** Mostra il valore massimo degli ingrandimenti completi.
- **Regolazione orologio.** Mostra se l'ora è espresso in 12h o 24h.
- **Power.** Mostra lo stato delle batterie o della fonte esterna di elettricità.

#### **Le funzioni vengono mostrate sul display così:**

![](_page_32_Figure_10.jpeg)

### **INSERIMENTO DELLE BATTERIE 6**

- Girare la leva del coperchio del contenitore delle batterie **(15)** di 90 gradi nella posizione **"Open"** e tirando lo spallamento del coperchio estrarre il contenitore delle batterie.
- Mettere 4 batterie tipo AA (o accumulatore) in conformità alla marcatura sul contenitore.
- $\Phi$ Rimettere il contenitore delle batterie e girare la leva di 90 gradi in senso orario.
- $\bullet$  Livello cariche viene indicato nel basso della barra di stato ( $\bullet$  ). In caso batteria scarica, un'icona rossa  $\Box$  lampeggia sul pannello indicatore e nel centro del display.

**Nota bene:** per essere sicuri che l'autonomia possa essere lunga ed affidabile, utilizzare batterie ricaricabili con capacità di almeno 2500mAH. Non utilizzare batterie di diversi tipi o con diversi livelli di carica.

### **ALIMENTAZIONE ESTERNA 7**

Il apparecchio può essere alimentato con una sorgente elettrica esterna DC (spina 2.1 mm), con voltaggio stabilizzato tra 8.4V e 15V o 12V da autoveicolo.

- L'alimentatore esterno (AC/DC) deve essere collegato alla presa **"Power" (13)**, posizionata sul lato destro dell'apparecchio.
- Si prega di collegare lo spinotto correttamente! Notare che il pin  $\alpha$ centrale dell'alimentatore che si collega alla presa **"Power"** del termovisore deve avere il segno "+". L'alimentatore potrebbe avere il simbolo -- 6-+

**Attenzione!** Notare che il pin centrale dell'alimentatore che si collega alla presa **"Power"** del termovisore deve avere il segno **"+"**.

- $\bullet$  L'alimentatore potrebbe avere il simbolo  $-\bullet$   $+$ .
- La connessione di un alimentatore esterno (apparirà il pictogramma , interrompe automaticamente l'alimentazione mediante batterie.
- L'alimentazione esterna NON RICARICA le batterie presenti nel termovisore!

**Nota: consigliamo d'usare fonti d'alimentazione esterne EPS3I o EPS5, per assicurare 9-20 ore di funzionamento autonomo.**

## **OPERATIVITA' 8**

**ATTENZIONE! Non puntare il visore su fonti di luce intensa, ad esempio torce laser o il sole. Ciò potrebbe danneggiare le componenti elettroniche del visore. La garanzia non copre danni dovuti ad uso improprio.**

#### **Messa in funzione e calibratura**

- Per mettere in funzione l'apparecchio premere il tasto **"ON" (5)**. Si accenderà diodo luminoso verde **(16)**. Se la batteria sarà scarica il colore di diodo luminoso diventerà rosso e il pictogramma lampeggia .
- Fare la calibratura dell'immagine. La calibratura permette di equalizzare il fondo termico ed eliminare i diffetti dell'immagine.
- Tre possibilita' di calibratura: manuale **(M)**, semiautomatica **(H)** e automatica **(A)**.

#### **Calibratura manuale**

- Il copriobiettivo deve essere chiuso. Ruotare la rotellina **(10)** in senso orario per aprire il diaframma (copriobiettivo) **(11)**, in senso antiorario per chiuderlo. Accendere l'unità, tenere premuto il controller **(1)** per due secondi per entrare nel menu.
- Ruotate il controller per selezionare la funzione **Cal**; premere il controller per confermarla.
- Ruotare il controller per selezionare la funzione **M**; premere il controller per confermarla. Per uscire dal menu tenere premuto il controller **(1)** per 2 secondi, o aspettare 10 secondi per l'uscita automatica.

Premere il tasto **CAL (4)** per calibrare. L'immagine si blocchera' per

1-2 secondi; quindi aprire il copriobiettivo. La calibratura è completata.

Nel caso in cui si vedano difetti di immagine (come immagine congelata, strisce verticali, ecc) ricalibrare l'unità.

#### **Calibratura semiautomatica**

- $\oplus$ Accendere l'unità e aprire il copriobiettivo.
- Tenere premuto il controller **(1)** per due secondi per entrare nel menu.  $\circ$
- Ruotare il controller per selezionare l'opzione **Cal**; premere il controller per confermarla.
- Ruotare il controller per selezionare la modalità **H**; premerlo per confermare.
- Premere il tasto **CAL (4)** per calibrare. L'immagine si blocca per 1-2 secondi.
- La calibratura è completata.

### **Calibratura automatica**

Con la modalità di calibratura automatica la termocamera calibra da sé, in base al software.

- Accendere l'unità e aprire il copriobiettivo.
- Premere e tenere premuto il controller **(1)** per due secondi per entrare  $\oplus$  . nel menu.
- $\alpha$  . Ruotare il controller per selezionare l'opzione **CAL (4)**; premere il controller per confermarla.
- Ruotare il controller per selezionare la modalità **A**; premetelo per confermare.
- Al momento della calibratura automatica l'immagine si blocca per 1-2 secondi.
- Gli intervalli di tempo per la calibratura dipendono dal calore del  $\oplus$ rilevatore. L'unità può richiedere tarature frequenti nella modalita' automatica.

**Nota.** Pochi minuti dopo l'accensione la calibratura automatica sarà realizzata più spesso del solito.

## **Focalizzazione e regolazione dell'immagine**

- Aprire il coperchio dell'obbiettivo.
- Girando l'anello di sintonizzazione diottrica di oculare **(6)**, regolare l'incisività.
- Regolazione luminosità del display: premendo brevemente il  $\alpha$ controller (1). appare l'icona della luminosità  $\circ$  sulla parte superiore destra del display. Per selezionare il livello di luminosità ruotare il pulsante di controllo (da 0 a 20).
- Regolazione contrasto luminoso: premendo leggermente il controller, appare l'icona di contrasto ( sulla parte superiore destra del display. Per selezionare il livello del contrasto ruotare il pulsante di controllo (da 0 a 20).
- Scegliere a distanza di circa 100 m l'oggetto caldo (mite) fisso per  $\oplus$ l'osservazione.
- Girando la ruota di focalizzazione interna dell'obiettivo **(9)**, cercate di ottenere la qualità migliore dell'immagine
- Dopo questa regolazione, indipendentemente dalla distanza ed altre condizioni, non bisogna girare l'anello di sintonizzazione diottrica.
- Regolare l'immagine solo con la ruota di focalizzazione interna dell'obiettivo.

#### **Telemetro**

I visori termici dispongono di un telemetro stadiametric che permette all'utente di calcolare la distanza approssimativa di un oggetto di dimensioni note.

- Premere il pulsante **"RF" (2)** per attivare il telemetro.
- Apparirà sul display: un cursore, il valore della distanza misurata e l'icona di riferimento dell'oggetto per la misurazione.

#### **Ci sono 3 oggetti predefiniti:**

- **"Lepre"** altezza mt. 0,3
- **"Cinghiale"** altezza mt. 0,7
- **"Cervo"** altezza mt. 1,7

![](_page_33_Picture_33.jpeg)

Posizionare il cursore inferiore fisso sotto l'oggetto osservato e, durante la rotazione del regolatore **(1)**, spostare la parte superiore orizzontale del cursore rispetto al cursore fisso inferiore, finché l'oggetto osservato si inserisce pienamente tra i due cursori. La distanza dell'oggetto osservato è calcolato automaticamente quando si sposta la linea superiore.

![](_page_33_Picture_35.jpeg)

- Se la misurazione non avviene entro due o 10 secondi, il telemetro si spegne automaticamente.
- Prima di essere visualizzato sul display, il valore di distanza viene arrotondato a 5 m per valori grandi, ad 1 m per valori bassi.
- Per disattivare il telemetro premere il tasto **"RF"**.

### **MENU 9**

Il menù comprende le opzioni come segue:

- Modalità di colore IIII
- Selezionare la modalità di funzionamento
- Selezionare la modalità di calibratura Cal
- Scelta di video segnale di uscita  $\quad \oplus$
- Regolazione orologio
- Riparazione del pixel
- Regolazione di luminosità delle icone dei menu Selectione crough CD<br> **Regolazione del pixel**<br> **Regolazione di luminosità delle icone dei menu**<br> **Regolazione unità di misura MY**<br> **MVY**
- 

**TID** Mode Cal  $\ominus$  $\odot$ 

## **Modalita' colore**

Questa opzione consente all'utente di scegliere tra la modalita' standard (**"White Hot"**) e una tra le diverse modalita' di colore.

- **"Black Hot"**
- **"Red Hot"**
- **"Red Monochrome"**
- **"Rainbow"**
- **"Ultramarine"**
- **"Violet"**
- **"Sepia"**
- Per accedere al menu', tenere premuto il controller **(1)** per due secondi.
- Ruotare il pulsante e selezionare l'opzione **...** Premere il controller.
- Ruotare il controller per selezionare una modalità colore, poi premere il controller per confermare.

Dopo l'uscita dal menu', la modalità di colore selezionata dall'utente diventa una modalità predefinita e come tale salvata in memoria dopo lo spegnimento del dispositivo. Tenendo premuto il pulsante **"MODE" (3)** per 2 secondi, la modalità colore si ripristina nuovamente in modalità standard **"White Hot"**.

#### **Selezionare la modalità di funzionamento**

Ci sono tre modalità di funzionamento automatico:

**"City"** (migliore contrasto), **"Forest"** (basso contrasto) e **"Identification"** (migliore resa dei dettagli).

Ogni modalità prevede la combinazione ottimale dei parametri (luminosità, contrasto, guadagno, ecc.) per offrire la migliore immagine possibile, in condizioni di visualizzazione specifiche.

- Premere e tenere premuto il controller **(2)** per due secondi per entrare nel menu.
- $\alpha$ Ruotare il controller per selezionare l'opzione Mode; premerlo per confermare.
- Ruotare il controller per selezionare l'icona:
	- ("City")o
	- ("Forest") o
	- $\bullet$  ("Identification").
- Premere il controller per confermare.
- L'icona della modalità selezionata viene visualizzata sul pannello nella parte inferiore del display.

#### **Selezionare la modalità di calibratura**

Si trova nella sezione **"Accensione e calibratura"** e nella sezione **8 "Operativita'"**.

### **Attivazione/disattivazione dell'uscita video**

- Premere e tenere premuto il controller **(1)** per due secondi per entrare nel menu.
- Ruotare il controller e selezionare l'opzione  $\rightarrow$  . Premere il controller.
- Girando il controller scegliere il formato necessario di video segnale (PALo NTSC) (l'uscita video è disattivata di default).
- Per disabilitare l'uscita video, selezionare **"OFF"**. Con l'uscita video disabilitata, si riduce il consumo di energia.
- Per uscire dal menu principale tenere premuto il controller per due secondi, o attendere 10 secondi per uscire automaticamente.

## **Regolazione orologio**

- Premere e tenere premuto il controller **(1)** per due secondi per entrare nel menu.
- Ruotare il controller e selezionare l'opzione  $\odot$  . Premere il controller.
- Spostare il cursore ruotando il controller, per selezionare il formato dell'ora **"24"** o **"AM / PM"**.
- Premere il selettore per passare alla configurazione dell'ora. Impostare l'ora ruotando il controller.
- Premere il controller per passare alla configurazione dei minuti. Impostare i minuti ruotando il controller.
- Per salvare le impostazioni di tempo e uscire dal menu principale tenere premuto il controller per due secondi, o attendere 10 secondi per uscire automaticamente.

## **Riparazione del pixel**

L'utilizzo della termocamera potrebbe usurare alcuni pixel, evidenziando punti luminosi o scuri, con luminosità costante sul monitor, rendendo meno nitida l'immagine. Le termocamere **Quantum** possono riparare i pixel difettosi utilizzando il software.

- Tenere premuto il controller **(1)** per due secondi per entrare nel menu.
- Ruotare il controller per selezionare l'icona  $\times$  . Premere il controller.
- Selezionare l'icona  $\oplus$  nel menu di scelta rapida e premere il controller.

Una croce rossa, appare al centro della schermo, le coordinate

- "X;Y" <sup>\*</sup> \*<sup>\*\*50</sup> della relativa croce, al centro del display, non vengono visualizzate.
- Ruotare il controller per allineare la croce su un pixel difettoso (il pixel difettoso deve spegnersi).

Per passare dal movimento orizzontale a quello verticale della croce, basta una breve pressione del controller.

- Una volta allineato il centro della croce col pixel difettoso, premere il pulsante **"MODE" (3)** per ripararlo.
- In caso di successo viene visualizzato un breve messaggio **"OK"** al posto delle coordinate.
- Spostare ulteriormente la croce per riparare un altro pixel difettoso.  $\alpha$ Quando si sposta la croce sull'area delle coordinate, questa appare nella parte inferiore destra del display.

#### **Ripristino dei pixel di default**

- Se si desidera tornare ai pixel di default, selezionare l'icona  $\alpha$  nel menu di scelta rapida e premere il controller.
- Opzioni **"Sì"** e **"No"** appariranno sulla destra dell'icona.  $\oplus$
- Ruotare il controller per selezionare **"Sì"** e premerlo.
- Se si sceglie di non tornare ai pixel di default, selezionare **"No"** e premere il controller.
- Per uscire dal menu principale tenere il controller premuto per due secondi, o attendere 10 secondi per uscire automaticamente.

**Attenzione!** Uno o due pixel bianchi o colorati (blu, rosso) sono ammessi sul display della termocamera. Questi non possono essere riparati e non sono un difetto.

#### **Regolazione di luminosità delle icone dei menu**  $\blacktriangleright$   $\blacksquare$

Premere e tenere premuto il controller **(1)** per due secondi per entrare

nel menu.

Ruotare il controller e selezionare l'opzione , [2]. Premere il controller.

- Girando il controller scegliere il livello di luminosita` dei pittogrammi del menu da 1 a 10.
- Confermare la scelta premendo in breve il controller o attendere 10 secondi per uscire automaticamente.

#### **Selezione unità di misura M/Y**

- Premere e tenere premuto il controller **(1)** per due secondi per entrare  $\ddot{\phantom{a}}$ nel menu.
- Ruotare il controller e selezionare l'opzione<sup>[M/Y]</sup>. Premere il controller.
- Ruotare il controller e selezionare **"M"** (metri) o **"Y"** (iarde).  $\alpha$
- Confermare premendo brevemente il controller.  $\circ$
- Accanto alla lettura della distanza appare l'icona dell'unità di misura.
- Confermare la scelta premendo in breve il controller o attendere 10 secondi per uscire automaticamente.

#### **Zoom digitale**

- $\oplus$ Per attivare lo zoom digitale, premere brevemente il tasto **"MODE" (3)**.
- $\oplus$ Il cambiamento dello zoom digitale è mostrato come un simbolo popup e si svolge più volte, quando viene raggiunto il valore finale, viene visualizzato il primo valore (vedi tabella sotto).
- Il valore d'ingrandimento ottico completo viene mostrato sulla barra di stato.
- Il cannocchiale non memorizza il valore dell'ingrandimento di ingrandimento.
- All'accensione l'unità, ingrandimento ottico corrisponderà al valore di ingrandimento completo con rapporto x1.

![](_page_35_Picture_448.jpeg)

![](_page_35_Picture_30.jpeg)

## **SPINA VIDEO OUT**

Gli apparecchi hanno il video out per poter attaccare i dispositivi esterni di videoregistrazione e rispecchiare l'immagine nel monitor.

- Assicurasi che il dispositivo sia spento.
- Con l'aiuto di video cavo (che è presente nella nomenclatura della fornitura) attaccate alla spina di video out **(14)** la fonte di video segnale. Accendere il termovisore.
- Scegliere nel menu il formato necessario del videosegnale in uscita (PALo NTSC). Sull' apparecchio esterno apparirà l'immagine.
- Per registrare, si possono utilizzare registaratori come lo Yukon MPR (#27041) o altri.

## **ACCESSORI 11**

Usando la slitta **Weaver (8)** si può installare su termovisori **Quantum** gli accessori vari come alimentatore esterno EPS3 (#79113).

I jack per stativo dello standart ¼" da entrambe le parti del corto servono per l'installazione dell'apparecchio su stativo e per poter aggiungere la cintura.

Con la **DNV Pulsar Battery Double Pack (#79176)** è possibile estendere significativamente la durata della batteria del vostro monoculare

#### **MANUTENZIONE E CONSERVAZIONE 12**

- Il termovisore ha un grado di protezione IPX4 (protezione contro gli spruzzi d'acqua) non è destinato per l'immersione nell'acqua.
- **La garanzia si perde se lo strumento viene riparato oppure smontato.**
- Pulizia dei parti ottici esterni si fa con cautela e nel caso di necessità evidenziale. Si rimuove (togliere oppure soffiare via) la sabbia e la polvere. Si usa la stoffa di cotone o bastoncino di legno nonchè soluzioni o alcohol adatto alle pulizie di lenti. Non porre liquido su lente.

- Il termovisore funziona nell'ampia scala di temperatura 25°C più +50°C. Se pero' il termovisore si è esposto al freddo, non accenderlo entro 2 o 3 ore. Se non si riesce a fissare facilmente il сannocchiale (senza gioco, lungo la canna) sulla fucile o nel caso dei dubbi sul fissaggio, si consigla di contattare l'officina d'armaiolo specializzata.
- Si conserva lo strumento nell'astuccio; l'ambiente è secco, ben ventilato. Non lasciare le batterie inserite se l'unità non deve essere usata per un lungo periodo (un mese o più).

**GUASTI EVENTUALI E MODO DI ELIMINARLI 13**

La tabella sotto si elenca eventuali guasti durante l'uso del visore. Si raccomanda di seguire esattamente la procedura di controllo e dieliminazine come per tabella indicata. Le verifiche indicate nella tabella sono obbligatorie ai fini di rivelare le cause dei guasti durante l'uso dello strumento; le azioni per coreggerli sono indicati ai fini di eliminarli. Se il problema continua ad esistere, si raccommanda di rivolgerlo al costruttore.

![](_page_36_Picture_367.jpeg)

siano ben collegati.

![](_page_36_Picture_368.jpeg)

Clicca sul link per leggere le domande piu' sul visore termico <http://www.pulsar-nv.com/support/faq/>

# **РУССКИЙ**

#### ТЕХНИЧЕСКИЕ ХАРАКТЕРИСТИКИ

![](_page_37_Picture_605.jpeg)

\*Работа с отключенным видеовыходом.

![](_page_37_Picture_4.jpeg)

**3**

## **КОМПЛЕКТ ПОСТАВКИ**

Тепловизор

Видеокабель

- Чехол
- Инструкция по эксплуатации
	- Гарантийный талон

*Для улучшения потребительских свойств изделия в его конструкцию и программное обеспечение могут вноситься усовершенствования.* 

Ремешок на руку

Запасной контейнер батарей Салфетка для чистки оптики

*Актуальную версию инструкции по эксплуатации Вы можете найти на сайте www.pulsar-nv.com* 

#### **ОПИСАНИЕ 2**

Тепловизионные монокуляры **Quantum** на основе ИК-матрицы (микроболометра) представлены рядом моделей, отличающихся увеличением и диаметром объектива. Приборы предназначены для использования как ночью, так и днем в сложных погодных условиях (туман, смог, дождь), а также при наличии препятствий, затрудняющих обнаружение цели (ветки, высокая трава, густой кустарник и т.п.). В отличие от приборов ночного видения на базе электронно-оптических преобразователей, тепловизионные монокуляры не нуждаются во внешнем источнике света и устойчивы к воздействию высокого уровня освещенности.

Монокуляры предназначены для ведения ночной охоты, наблюдения и ориентирования на местности, проведения спасательных операций.

## **ОТЛИЧИТЕЛЬНЫЕ ОСОБЕННОСТИ**

- Матрица 384x288 пикселей
- Размер пикселя 17 микрон
- Время готовности прибора к работе после включения пять секунд
- AMOLED дисплей (640x480 пикселей)
- Оптическое увеличение 1,8x / 2,5x
- Стадиометрический дальномер
- Различные цветовые режимы
- Цифровой зум x2 / x4
- Отключение дисплея (Display off)
- Три режима калибровки ручной, автоматический, полуавтоматический
- Три режима работы город, лес, распознавание
- Функция удаления дефектных пикселей
- Режим энергосбережения
- Большой угол поля зрения  $\alpha$  .
- Внешнее питание
- Видеовыход для записи видео на сторонние устройства
- Два штативных гнезда ¼"

#### **ЭЛЕМЕНТЫ ПРИБОРА И ОРГАНЫ УПРАВЛЕНИЯ 4**

- **5** Кнопка **"ON" 6** Кольцо диоптрийной подстройки окуляра **7** Штативное гнездо ¼" **8** Планка **Weaver 9 1** Контроллер **2** Кнопка **"RF" 3** Кнопка **"MODE" 4** Кнопка **"CAL"** Кольцо фокусировки объектива
- **10** Кольцо для открытия диафрагмы
- **11** Диафрагма объектива
- **12** Штативное гнездо ¼"
- **13** Разъем внешнего питания
- **14** Видеовыход
- Контейнер батарей **15**
- Светодиодный индикатор **16**

![](_page_38_Picture_9.jpeg)

#### **Работа органов управления тепловизора**

![](_page_38_Picture_470.jpeg)

## **5**

#### **ПИКТОГРАММЫ, ИСПОЛЬЗУЕМЫЕ В МЕНЮ И СТРОКЕ СТАТУСА:**

![](_page_38_Picture_471.jpeg)

#### **Строка статуса**

В строке статуса, расположенной в нижней части дисплея отображается следующая информация:

- **Режим работы: "Город"**, **"Лес"**, **"Распознавание"**.
- **Режим калибровки:** ручной, полуавтоматический, автоматический.
- **Режим инверсии изображения.** Отображается только при  $\alpha$  . установленном цветовом режиме **"Black Hot"**.
- **Zoom.** Отображается значение полного увеличения.  $\alpha$
- **Режим настройки часов.** Отображается текущее время в 12-часовом или 24-часовом формате.
- $\sim$ **Питание.** Отображается текущий заряд батарей или подключение источника внешнего питания.

#### **Порядок расположения на дисплее:**

![](_page_39_Figure_9.jpeg)

#### **УСТАНОВКА БАТАРЕЙ 6**

- Поверните ручку крышки контейнера батарей **(15)** на 90 градусов в положение **"Open"** и, потянув за уступ крышки, извлеките контейнер батарей.
- $\bullet$ Установите четыре батареи типа AA (или аккумулятора) в соответствии с маркировкой на контейнере.
- Вставьте контейнер батарей на место и поверните ручку на 90 градусов по часовой стрелке.
- $\bullet$ Уровень заряда батарей отображается в строке статуса ( ). При полном разряде батарей в строке статуса мигает пиктограмма красного цвета .

**Примечание:** для обеспечения продолжительной и стабильной работы прибора рекомендуется использовать качественные аккумуляторы типа АА емкостью не менее 2500 мАч. Не используйте разнотипные элементы питания или батареи с разным уровнем заряда.

#### **ВНЕШНЕЕ ПИТАНИЕ 7**

Прибор может работать от внешнего источника питания (штекер стандарта 2,1 мм) или от автомобильной сети. Диапазон входных напряжений от 8,4В до 15В. Потребляемая мощность до 3Вт.

Внешний источник питания (AC/DC) или автомобильный адаптер следует подключать к разъему внешнего питания **(13)**, находящемуся в нижней части прибора.

**Внимание!** В штекере питания подключаемом к прибору центральный контакт должен быть "+".

Возможная маркировка на штекере или источнике питания  $-6$  +

*При подключении внешнего источника питания на информационной панели появится пиктограмма , питание от батарей отключится.* 

*Во время работы от внешнего источника питания зарядка аккумуляторов не осуществляется!* 

*Рекомендуем использовать блоки внешнего питания EPS3I или EPS5, обеспечивающие от 9 до 20 часов непрерывной работы.*

## **ЭКСПЛУАТАЦИЯ**

**8**

**ВНИМАНИЕ! Запрещается направлять объектив прибора на интенсивные источники энергии, такие как устройства, испускающие лазерное излучение, или солнце. Это может вывести электронные компоненты прибора из строя. На повреждения, вызванные несоблюдением правил эксплуатации, гарантия не распространяется.**

#### **Включение и калибровка**

- Включите прибор нажатием кнопки **"ON" (5)**. Загорится зеленый светодиод **(16)**. В случае разряда батарей цвет светодиода сменится на красный и пиктограмма и красного цвета в строке статуса начнет мигать.
- Произведите калибровку изображения. Калибровка позволяет выровнять температурный фон микроболометра и устранить недостатки изображения (такие как вертикальные полосы, фантомные изображения и пр.).
- Имеется три режима калибровки: ручной (M), полуавтоматический **(H)** и автоматический **(А)**.

#### **Ручной режим калибровки**

- Крышка объектива должна быть закрыта (роль крышки выполняет установленная в объективе диафрагма **(11)**. Вращайте кольцо **(10)** по часовой стрелке для открытия диафрагмы, против часовой - для закрытия). Включите прибор, нажмите контроллер **(1)** в течение двух секунд для входа в меню.
- Вращением контроллера выберите пункт **Cal**. Нажмите контроллер.
- Вращением контроллера выберите режим **М**. Нажмите контроллер для подтверждения. Для выхода из меню нажмите контроллер в течение двух секунд или подождите 10 секунд для автоматического выхода.
- Для калибровки нажмите кнопку **CAL (4)**. Изображение застынет на 1-2 секунды. Затем откройте крышку объектива. Калибровка произведена.

В случае появления на дисплее артефактов (застывшего изображения, вертикальных полос и т.п.) повторно произведите калибровку.

#### **Полуавтоматический режим калибровки**

- Включите прибор, откройте крышку объектива.
- Нажмите контроллер **(1)** в течение двух секунд для входа в меню.
- Вращением контроллера выберите пункт **Cal**. Нажмите контроллер.
- Вращением контроллера выберите режим **H**. Нажмите контроллер для подтверждения.
- Для калибровки нажмите кнопку **CAL (4)**. Изображение застынет на 1-2 секунды.

Калибровка произведена.

#### **Автоматический режим калибровки**

При использовании автоматического режима тепловизор калибруется самостоятельно согласно программному алгоритму. Сенсор закрывается внутренней шторкой автоматически. В данном режиме допускается калибровка прибора пользователем с помощью кнопки **CAL (4)**.

- Включите прибор, откройте крышку объектива.
- Нажимайте контроллер **(1)** в течение двух секунд для входа в меню.
- Вращением контроллера выберите пункт **Cal**. Нажмите контроллер.
- Вращением контроллера выберите режим **A**. Нажмите контроллер для подтверждения.
- $\oplus$ В момент автоматической калибровки изображение застынет на 1-2 секунды.
- Калибровка произведена.
- **Примечание.** В течение нескольких минут после включения прибора автоматическая калибровка может происходить чаще, чем обычно.

#### **Фокусировка и настройка изображения**

- Откройте крышку объектива.
- Настройте резкое изображение пиктограмм в строке статуса вращением кольца диоптрийной подстройки окуляра **(6)**.
- Для регулировки яркости дисплея вращайте контроллер **(1)**.
- Соответствующая степень яркости (от 0 до 20) отобразится рядом с пиктограммой яркости О в правой верхней части дисплея.
- Для регулировки контраста дисплея нажмите контроллер (появится пиктограмма  $\bigcirc$ ) и вращайте его. Соответствующая
- степень контраста (от 0 до 20) отобразится рядом с пиктограммой контраста в правой верхней части дисплея.

Выберите неподвижный теплый объект наблюдения, удаленный на некотором расстоянии, например, 100 м.

Вращая колесо фокусировки объектива **(9)**, добейтесь наилучшего качества изображения.

- После данной настройки, независимо от дистанции и других условий, вращать кольцо диоптрийной подстройки не
- требуется. Настраивайте изображение только кольцом фокусировки объектива.

#### **Стадиометрический дальномер**

Тепловизоры оснащены стадиометрическим дальномером, который позволяет определить ориентировочное расстояние до объекта, если известен его размер.

- Для активации дальномера кратко нажмите кнопку **"RF" (2).**
- На дисплее появятся: курсор для измерений, цифры измеряемой дистанции и пиктограммы объектов, относительно которых ведется измерение.

#### **Имеется три предустановленных значения для объектов:**

- **Заяц** высота 0,3 м
- **Кабан** высота 0,7 м **Олень** – высота 1,7 м

![](_page_40_Picture_34.jpeg)

Поместите нижний неподвижный курсор под объектом и, вращая контроллер **(1)**, перемещайте верхний горизонтальный курсор относительно нижнего горизонтального неподвижного курсора так, чтобы объект располагался непосредственно между курсорами. Одновременно с перемещением происходит автоматический пересчет дальности до цели.

![](_page_40_Picture_36.jpeg)

- Если измерение не происходит в течение 10 секунд, происходит автоматическое отключение функции измерения.
- Измеренное значение дальности перед выводом на дисплей округляется – для больших значений дальности до 5м, для меньших - до 1 м.
- Для отключения дальномера кратко нажмите кнопку **"RF"**.

#### **МЕНЮ 9**

Меню включает следующие пункты:

- Цветовые режимы **Ш**
- Выбор режима работы
- Выбор режима калибровки
- Настройка видеовыхода  $\ominus$
- Настройка часов  $\circledcirc$
- Удаление дефектных пикселей  $\bigoplus$
- Регулировка яркости меню `м
- Выбор единиц измерения дальности **M/Y M/Y**

## **Цветовые режимы**

В данном пункте меню пользователь может изменить стандартный режим отображения (**"White hot"** / **"Горячий белый"** на один из нескольких цветовых режимов:

- **"Black Hot"** ("Горячий черный")
- **"Red Hot"** ("Горячий красный")
- **"Red Monochrome"** ("Красный монохром")
- **"Rainbow"** ("Радуга")
- **"Ultramarine"** ("Ультрамарин")
- **"Violet"** ("Фиолетовый")
- **"Sepia"** ("Сепия")
- Нажмите и удерживайте контроллер **(1)** в течение двух секунд для входа в меню.
- Вращением контроллера выберите пункт. **......**  $\sim$
- Нажмите контроллер.
- Вращением контроллера выберите один из цветовых режимов, подтвердите нажатием контроллера.

После выхода из меню выбранный пользователем режим (цветовой режим) становится режимом по умолчанию и запоминается при выключении прибора. При нажатии кнопки **"MODE" (3)** в течение двух секунд цветовой режим переключится на стандартный режим **"Горячий белый"**.

#### **Выбор режима работы**

Имеется три автоматических режима работы тепловизора – **"Город"** (высокий контраст), **"Лес"** (низкий контраст) и **"Распознавание"** (улучшенная детализация).

Каждый из режимов включает в себя оптимальное сочетание параметров (яркость, контраст, усиление и т.д.) для обеспечения наилучшего качества изображения в конкретных условиях наблюдения.

- Для выбора режима нажмите контроллер **(1)** в течение двух секунд для входа в меню.
- Вращением контроллера выберите пункт **Mode**. Нажмите контроллер.
- Вращением контроллера выберите пиктограмму:
	- (режим **"Город"**) или
	- (режим **"Лес"**) или
	- (режим **"Распознавание"**).
- Нажмите контроллер для подтверждения выбора.
- Пиктограмма выбранного режима отображается в строке статуса в нижней части дисплея.

#### $\triangleright$  Cal **Выбор режима калибровки**

Подробная информация в пункте **"Включение и калибровка"** раздела **8 "Эксплуатация"**.

- **Выбор стандарта видеосигнала/отключение видеовыхода**
- Нажмите контроллер **(1)** в течение двух секунд для входа в меню.
- Вращением контроллера выберите пиктограмму  $\Rightarrow$ . Нажмите контроллер.
- Вращением контроллера выберите стандарт выходного видеосигнала – **PAL** или **NTSC** (по умолчанию видеовыход выключен).
- Для отключения видеовыхода выберите пункт **"OFF"**. Отключение видеовыхода позволяет снизить энергопотребление прибора.
- Для выхода из подменю нажмите и удерживайте контроллер в течение двух секунд или подождите 10 секунд для автоматического выхода.

### **Настройка часов**

- Нажмите контроллер **(1)** в течение двух секунд для входа в меню.
- $\bullet$  Врашением контроллера выберите пиктограмму  $\odot$ . Нажмите контроллер.
- Вращением контроллера перемещайте курсор для выбора формата времени **"24"** либо **"AM/PM"**.
- Нажмите контроллер для перехода к настройке значения часа. Настройте вращением контроллера.
- Нажмите контроллер для перехода к настройке значения минут. Настройте вращением контроллера.
- Для сохранения установленного значения времени и выхода из подменю нажмите и удерживайте контроллер в течение двух секунд.

#### **Удаление дефектных пикселей**

Во время эксплуатации тепловизора на сенсоре возможно появление дефектных ("битых") пикселей, т.е. ярких либо темных точек с постоянной яркостью, видимых на изображении. Тепловизоры **Quantum** предоставляют возможность удалить дефектные пиксели на сенсоре программным способом.

- Нажмите контроллер **(1)** в течение двух секунд для входа в меню.
- $\bullet$  Вращением контроллера выберите пиктограмму  $\bullet$  и нажмите контроллер.
- $\bullet$  В появившемся подменю выберите пиктограмму  $\times$  и нажмите контроллер.
- В центре дисплея появится крест красного цвета, на месте всплывающих иконок появятся координаты  $({\mathsf{X}}; {\mathsf{Y}})\,$   $_{\mathsf{Y}}^{\mathsf{X}}$   $_{\mathsf{Y}}^{\mathsf{X}\mathsf{50}}$  креста относительно центра дисплея, пиктограммы меню пропадают с дисплея.
- Вращением контроллера перемещайте крест таким образом, чтобы совместить центр креста с дефектным пикселем (дефектный пиксель должен погаснуть).
- Кратковременное нажатие контроллера позволяет переключать направление движения креста с горизонтального на вертикальное.
- После совмещения центра креста с дефектным пикселем удаление последнего происходит при кратковременном нажатии кнопки **"MODE" (3)**.
- В случае успешного выполнения удаления на месте координат появится кратковременное сообщение **"OK"**.
- Далее, перемещая крест, можно удалить следующий дефектный пиксель. При перемещении креста-курсора в область вывода на дисплей координат, последние перемещаются в правую нижнюю часть дисплея.

#### **Возврат к заводской "карте пикселей".**

- $\alpha$ Если Вы желаете вернуться к заводской "карте пикселей" (т.е. вернуть все ранее удаленные дефектные пиксели в исходное состояние), выберите в появившемся подменю пиктограмму  $\alpha$  и нажмите контроллер.
- Справа от пиктограммы появятся пункты **"Yes"** и **"No**".
- Вращением контроллера выберите **"Yes"** и нажмите контроллер.
- Если Вы передумали и решили не возвращаться к заводской "карте пикселей", выберите **"No"** и нажмите контроллер.
- Для выхода из подменю нажмите и удерживайте контроллер нажатым в течение двух секунд.

**Внимание!** На дисплее тепловизора допускается 1-2 пикселя в виде ярких белых или цветных (синих, красных) точек, которые не удаляются и дефектом не являются.

#### **Регулировка яркости пиктограмм меню**

- Нажмите контроллер **(1)** в течение двух секунд для входа в меню.
- Вращением контроллера выберите пиктограмму . Нажмите контроллер.
- Вращением контроллера выберите уровень яркости пиктограмм меню от 1 до 10.
- Для выхода из подменю нажмите и удерживайте контроллер в течение двух секунд или подождите 10 секунд для автоматического выхода.

#### **Выбор единиц измерения дальности M/Y**

Нажмите контроллер **(1)** в течение двух секунд для входа в меню.

Вращением контроллера выберите пиктограмму **M/Y**. Кратко нажмите контроллер.

Вращением контроллера выбeрите пункт **"M"** – метры или **"Y"** – ярды.

- Подтвердите выбор коротким нажатием контроллера.
- Пиктограмма единицы измерения отображается вместе с цифрами измеренной дистанции.
- Для выхода из подменю нажмите и удерживайте контроллер в течение двух секунд или подождите 10 секунд для автоматического выхода.

#### **Цифровой зум**

- Для активации цифрового зума кратко нажмите кнопку **"MODE" (3)**.
- Изменение значения цифрового зума отображается во всплывающей информации и происходит циклично, при достижении последнего происходит переход к первому значению (см. таблицу ниже).
- Установленное значение полного увеличения отображается в строке статуса.
- Сохранение значения увеличения в памяти прибора **не происходит**. При очередном включении прибора полное увеличение прибора будет соответствовать значению оптического увеличения с коэффициентом х1.

![](_page_42_Picture_469.jpeg)

## **10**

## **ВИДЕОВЫХОД**

Монокуляры оснащены видеовыходом для подключения внешних видеозаписывающих устройств и вывода изображения на монитор.

- Убедитесь, что тепловизор выключен.
- C помощью входящего в комплект видеокабеля присоедините к разъёму видеовыхода **(14)** приемник видеосигнала. Включите прибор.
- Выберите в меню нужный формат выходного видеосигнала (PAL или NTSC). На внешнем устройстве появится изображение.

Для видеозаписи изображения Вы можете использовать видеорекордеры (например, Yukon MPR (#27041).

#### **АКСЕССУАРЫ 11**

- С помощью планки **Weaver (8)** Вы можете установить на тепловизоры **Quantum** различные аксессуары, такие как, например, источник внешнего питания EPS3I (#79113).
- Штативные гнезда стандарта ¼" с обеих сторон прибора предназначены для установки прибора на штатив и для присоединения ремешка.
- C помощью аккумуляторной батареи **DNV Pulsar Battery Double Pack (#79176)** вы можете значительно продлить время автономной работы Вашего монокуляра.

#### **УХОД И ХРАНЕНИЕ 12**

- Тепловизор имеет степень защиты IPX4 (защита от брызг воды), но не предназначен для погружения в воду.
- **Запрещается самостоятельно ремонтировать и разбирать прибор!**
- Наружную чистку оптических деталей производите очень аккуратно и только в случае необходимости. Вначале осторожно удалите (смахните или сдуйте) с оптической поверхности пыль и песок, после осуществляйте чистку. Пользуйтесь чистой хлопчатобумажной салфеткой (ватой и деревянной палочкой), специальными средствами для линз с многослойными покрытиями.
- Тепловизор может эксплуатироваться в широком диапазоне температур – от -25 °C ... до +50 °C. Если прибор эксплуатировался на холоде и был внесен в теплое помещение, не вынимайте его из чехла в течение не менее 2-3 часов - это позволит предотвратить появление конденсата на внешних оптических элементах.
- Храните прибор только в чехле, в сухом, хорошо вентилируемом помещении. При длительном хранении извлеките батареи.

#### **ВЫЯВЛЕНИЕ НЕИСПРАВНОСТЕЙ 13**

В таблице приведен перечень проблем, которые могут возникнуть при эксплуатации прибора. Произведите рекомендуемую проверку и исправление в порядке, указанном в таблице. При наличии дефектов, не перечисленных в таблице, или при невозможности самостоятельно устранить дефект, верните прибор на ремонт.

| неисправность                                                                                                    | возможная причина                                                                                                    | исправление                                                                                                    |  |
|----------------------------------------------------------------------------------------------------|----------------------------------------------------------------------------------------------------|----------------------------------------------------------------------------------------------------|--|
| Тепловизор<br>не включается.                                                                                                    | Батареи установлены<br>неправильно.                                                                                                    | Установите батареи<br>в соответствии с<br>маркировкой.                                                                                                    |  |
|                                                                                                    | Окислены контакты<br>B<br>контейнере батарей -<br>"потекли" батареи или на<br>контакты попала хими-<br>чески активная жидкость.                                                                                                    | Очистите контейнер<br>батарей, зачистите<br>контакты.                                                                                                    |  |
|                                                                                                    | Одна или несколько<br>батарей полностью<br>разрядились или вышли<br>из строя.                                                                                                    | Установите новые<br>батареи.                                                                                                    |  |
| Не работает от внешнего<br>источника питания.                                                                                                    | Убедитесь в наличии<br>напряжения на выходе<br>источника питания.                                                                                                    | Зарядите источник<br>внешнего питания (при<br>необходимости).                                                                                                    |  |
| Изображение нечеткое,<br>с вертикальными полосами<br>и неравномерным фоном.                                                                                       | Необходима калибровка.                                                                                                    | Проведите калибровку<br>изображения согласно<br>инструкциям раздела<br>8 "Эксплуатация".                                                                                    |  |
| Изображение слишком<br>темное.                                                                                                    | Установлен низкий<br>уровень яркости или<br>контраста.                                                                                                    | Отрегулируйте яркость<br>вращением контроллера.                                                                                                    |  |
| Низкое качество изоб-<br>ражения / Уменьшение<br>дистанции обнаружения.                                                                                           | Указанные проблемы могут возникать при наблюдении в<br>сложных погодных условиях (снег, дождь, туман и пр.).                                                                                                    |                                                                                                    |  |
| При записи видеосигнала<br>с тепловизора на<br>внешний видеорекордер<br>отсутствует изображение.                                                                  | Отключен видеовыход<br>тепловизора.<br>Отсутствует контакт.                                                                                                    | Включите видеовыход<br>(см. пункт "Выбор стандарта<br>видеосигнала/отключение<br>видеовыхода" в разделе 9<br>"МЕНЮ"). Убедитесь в<br>надежности подключения<br>видеокабеля. |  |
| Качество изображения<br>окружающей среды при<br>использовании прибора в<br>условиях пониженных<br>температур хуже, чем в<br>условиях положительных<br>температур. | В условиях положительных температур объекты<br>наблюдения (окружающая среда, фон) за счет различной<br>теплопроводности нагреваются по-разному, за счет чего<br>достигается высокий температурный контраст и<br>соответственно качество изображения, формируемое<br>тепловизором, будет выше.<br>В условиях низких температур объекты наблюдения<br>(фон), как правило, охлаждаются до примерно<br>одинаковых температур, за счет чего существенно<br>снижается температурный контраст, качество<br>изображения (детализация) ухудшается. Это<br>особенность функционирования тепловизионных |                                                                                                    |  |

По ссылке вы можете найти ответы на наиболее часто задаваемые вопросы о тепловидени[и](http://pulsar-nv.com/ru/support/faq/) <http://pulsar-nv.com/ru/support/faq/>

приборов.

![](_page_44_Picture_0.jpeg)

## **GB**

- **Environment protection first!** Π Your appliance contains valuable materials which can be recovered or recycled.
- Leave it at a local civic waste collection point.  $\left[ \rightarrow \right]$

## **BE**

- Participons à la protection de l'enviroment! Votre appareil contient de nombreux matériaux valorisables ou recyclables.
- $\Rightarrow$  Confiez celui-ci dans un point de collecte ou à défaut dans un centre service agréé pour que son traitementsoit effectué.

#### IAU DEL

- Schützen Sie die Umwelt! Ihr Gerät enthält mehrere unterschiedliche, wiederverwertbare Wertstoffe.
- Bitte geben Sie Ihr Gerät zum Entsorgen nicht in den Hausmüll, sondern bringen Sie es zu einer speziellen Entsorgungsstelle für Elektrokleingeräte (Wertstoffhof).

## **NL**

- **11** Samen het milieu beschermen! Uw toestel bevat meerdere recycleerbare materialen.
- $\rightarrow$  Breng deze naar een containerpark of naar een erkend service center, bevoegd voor de recyclage.

## **IES**

- iParticipe en la concervación del medio ambiente! Su electrodoméstico contiene materiales recuperables v/o reciclables.
- Entréguelo al final de su vida útil, en un Centro de Recogida<br>Específico o en uno de nuestros Servicios Oficiales Post Venta donde será tratado de forma adecuada.

## I IT

- Protezione dell'ambiente!  $\Box$ Il vostro apparecchio contiene materiale che può essere recuperato o riciclato.
- Portarlo ad un punto di raccolta autorizzato.  $\rightarrow$

## **GR**

- Ας συμβάλλουμε κι εμείς στην προστασία του περιβάλλοντος! Η συσκευή σας περιέχει πολλά αξιοποιήσιμα ή ανακυκλώσιμα υλικά.
- Παραδώστε τη παλιά συσκευή σας σε κέντρο διαλογής ή ελλείψει τέτοιου κέντρου σε εξουσιοδοτημένο κέντρο σέρβις το οποίο θα αναλάβει την επεξεργασία της.

## **DK**

- Vi skal alle være med til at beskytte miljøet! Apparatet indeholder mange materialer, der kan genvindes eller genbruges.
- Bring det til et specialiseret indsamlingssted for genbrug eller et  $\Box$ autoriseret serviceværksted, når det ikke skal bruges mere.

## **SF**

- Huolehtikaamme vmpäristöstä! i Laitteesi on varustettu monilla arvokkailla ja kierrätettävillä materiaaleilla.
- Toimita laitteesi keräyspisteeseen tai sellaisen puuttuessa vaikka valtuutettuun huoltokeskukseen, jotta laitteen osat varmasti kierrätetään.

**NOTES**